# **Digital Wireless Gaming Headset HS-1200**

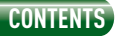

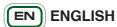

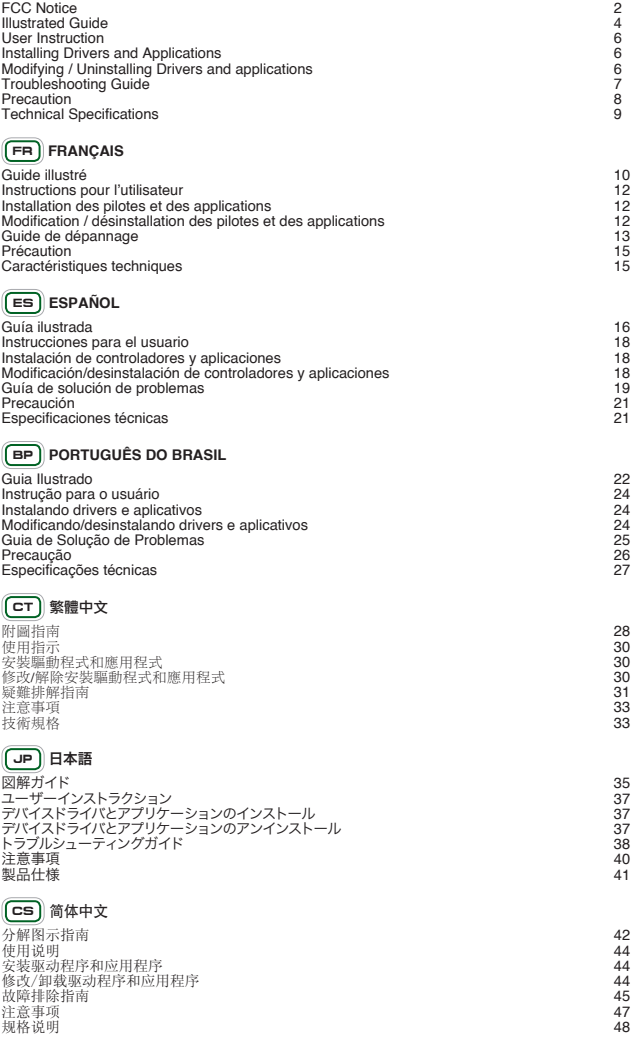

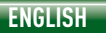

# **FCC Notice**

#### **Regulatory**

The following sections contain notices for various countries:

CAUTION: This product is intended for use with FCC/CE certified computer equipment. Please check the equipment operating/ installation manual and/or with the equipment manufacturer to verify/confirm if your equipment is suitable prior to the installation or use of the product.

#### Notice for the USA

FCC Part 15: This equipment complies with Part 15 of the FCC Rules. Operation is subject to the following two conditions: (1) this device may not cause harmful interference, and (2) this device must accept any interference received, including interference that may cause undesired operation.

FEDERAL COMMUNICATIONS COMMISSION INTERFERENCE limits for a Class B digital device, pursuant to Part 15 of the FCC Rules. These limits are designed to provide reasonable protection against harmful interference in a residential installation. This equipment generates, uses and can radiate radio frequency energy and, if not installed and used in accordance with the instructions, may cause harmful interference to radio communications. However, there is no guarantee that interference will not occur in a particular installation. If this equipment does cause harmful interference to radio or television reception, which can be determined by turning the equipment off and on, the user is encouraged to try to correct the interference by one or more of the following measures:--Reorient or relocate the receiving antenna.--Increase the separation between the equipment and receiver.-- Connect the equipment into an outlet on a circuit different from that to which the receiver is connected.-- Consult the dealer or an experienced radio/TV technician for help.

RF exposure warning –

The equipment complies with FCC RF exposure limits set forth for an uncontrolled environment.

The equipment must not be co-located or operating in conjunction with any other antenna or transmitter.

CAUTION: To comply with the limits of the Class B digital device, pursuant to Part 15 of the FCC Rules, this device must be install with computer equipment certified to comply with Class B limits. This product was tested for FCC compliance under conditions that include the use of shielded ethernet cable with ferrite on both ends.

All cables used to connect to the computer and peripherals must be shielded and grounded. Operation with non-certified computers or non-shielded cables may results in interference to radio or television reception.

MODIFICATION: Any changes or modifications not expressly approved by the grantee of this device could void the user's authority to operate the device.

#### California Proposition 65 Statement

WARNING: Handling this product may expose you to chemicals known to the State of California to cause cancer and birth defects or other reproductive harm. Wash hands after handling.

#### Explanatory Note

California Safe Drinking Water and Toxic Enforcement Act of 1986 (Proposition 65) requires special product labeling for products containing certain chemicals known to the State of California to cause cancer, birth defects or other reproductive harm. Creative has chosen to provide a warning based on its knowledge about the presence of one or more listed chemicals without attempting to evaluate the level of exposure. With Creative's products, the exposure may be below the Proposition 65 level of concern, or could even be zero. However, out of an abundance of caution, Creative has elected to place the Proposition 65 warning on its products.

# **Canada Warning**

Notice for Canada

This Class B digital apparatus complies with Canadian ICES-003.

Cet appareil numérique de la classe B est conforme à la norme NMB-003 du Canada.

CANADIAN CLASS B STATEMENT: This digital device does not exceed the Class B limits for radio noise emissions from digital apparatus as set out in the interference-causing

equipment standard entitled "Digital Apparatus," ICES-003 of the Department of Communications.

Cet appareil numerique respecte les limites de bruits radioelectriques applicables aux appareils numeriques de Classe B prescrites dans la norme sur le materiel brouilleur:

"Appareils Numeriques," NMB-003 edictee par le ministre des Communications.

#### CANADA WARNING

Industry Canada regulatory information Operation is subject to the following two conditions: (1) this device may not cause interference, and (2) this device must accept any interference, including interference that may cause undesired operation of the device. "The user is cautioned that this device should be used only as specified within this manual to meet RF exposure requirements. Use of this device in a manner inconsistent with this manual could lead to excessive RF exposure conditions.

MODIFICATION: Any changes or modifications not expressly approved by the grantee of this device could void the user's authority to operate the device.

Toute modifi cation non approuvée explicitement par le fournisseur de licence de l'appareil peut entraîner l'annulation du droit de l'utilisateur à utiliser l'appareil.

#### **License and Copyright**

Information in this document is subject to change without notice and does not represent on the part of Creative Technology. No part of this manual may be reproduced or transmitted in any form or by any means, electronic or mechanical, including photocopying and recording, for any purpose without the written permission of Creative Technology Ltd.

The Software License Agreement is found in a separate folder on the Installation CD.

Copyright © 2008 by Creative Technology. All rights reserved. Creative, the Creative logo, X-Fi, Xtreme Fidelity, Sound Blaster, the Sound Blaster X-Fi logo, EAX and CMSS are registered trademarks or trademarks of Creative Technology Ltd. In the United States and/or other countries. All other products are trademarks or registered trademarks of their respective owners.

**ENGLISH**

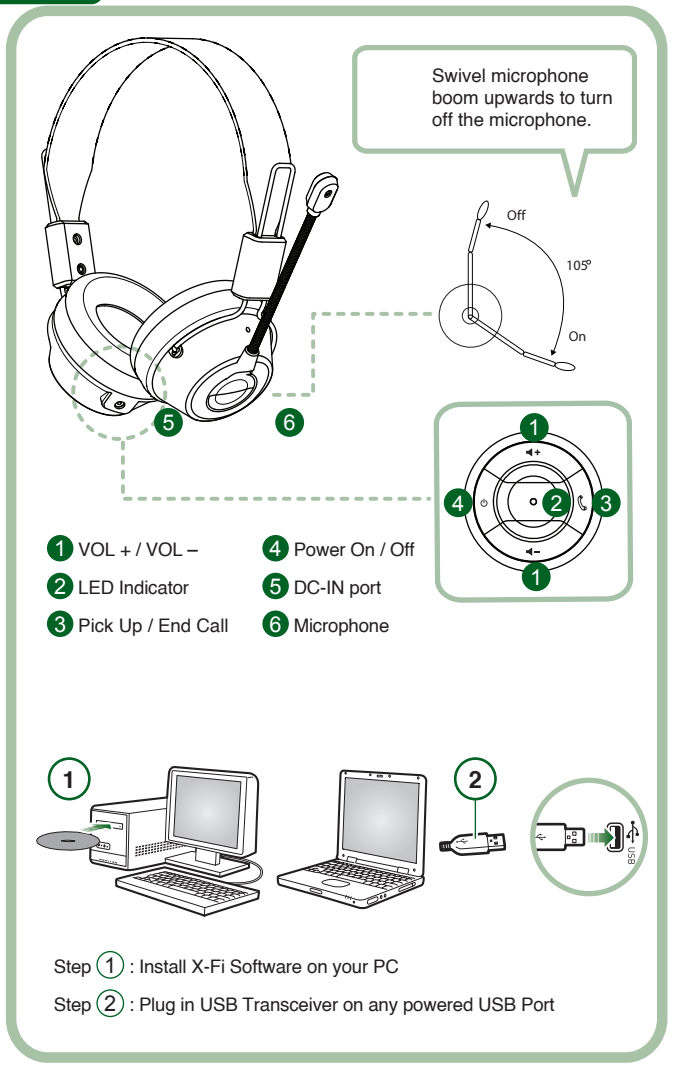

Connect the USB Transceiver to your PC. The USB Transceiver is the 2.4GHz RF Base Station and also charges your headset when low in power.

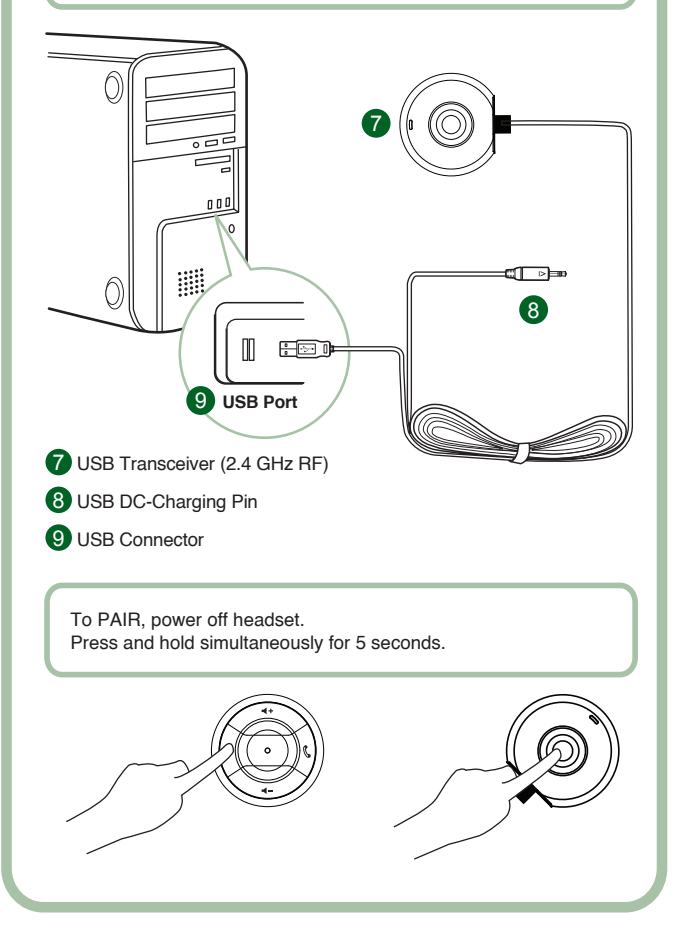

#### **User Instruction**

Congratulations on selecting Creative HS-1200 Digital Wireless Gaming Headset from Creative Labs. Creative HS-1200 Digital Wireless is the first fully bi-directional 2.4GHz USB Gaming Headset with Sound Blaster® X-Fi for full-out gaming. Delivering high-fidelity uncompressed stereo audio with powerful 40mm Neodymium drivers and clear voice communication with easy-access control buttons on the earcup, the HS-1200 Digital Wireless Gaming Headset with X-Fi Technology creates immersive 3D surround sound effect that makes you feel like you are actually in the game. Sound Blaster® X-Fi Software makes your games sound way better and gives you the competitive edge over conventional headsets.

#### **Package Contents**

- Creative HS-1200 Digital Wireless Gaming Headset
- USB Transceiver
- User Guide
- Installation CD

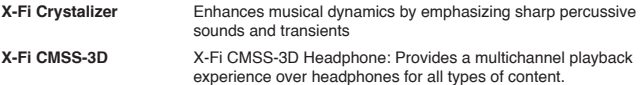

#### **Installing Drivers and Applications**

Insert the Sound Blaster® X-Fi installation CD into your CD/DVD-ROM drive. Right-click the CD-ROM/DVD-ROM drive icon, and then click **Open AutoPlay** or A**utoPlay** Follow the instruction on the screen to complete the installation > restart your computer.

#### **Modifying / Uninstalling Drivers and Applications**

Insert the Sound Blaster® X-Fi installation CD into your CD/DVD-ROM drive.

Right-click the CD-ROM/DVD-ROM drive icon, and then click Open AutoPlay or AutoPlay. Follow the instructions on-screen. At the Program Maintenance page, select Add or Remove to modify, Repair to reinstall or Remove All to uninstall the software suite.

#### 1. **Volume + / -**

Press "+" to increase or "–" to decrease headset volume.

#### 2. **LED Indicator**

Red indicates your headset is charging. Blue indicates the headset is powered on and paired with USB Transceiver.

#### 3. **Answer / End Call**

Press once to receive an incoming call with Windows Live™ Messenger or MSN® Messenger.

Press again to end call.

#### **Pause Music Playback**

Pauses audio in Windows Media® Player. Other applications' behavior may vary.

#### **4. Power On / Off**

To turn your headset on or off headset, press and hold for 1-3 seconds. **Pairing Mode**

To activate pairing mode, turn off your headset. Simultaneously press and hold the 'power-on' button for more than 5 seconds on your headset and USB Transceiver. When LED shows steady blue, your headset is now paired with the USB Transceiver.

#### **5. DC-IN Port**

To charge your headset, connect the DC charging pin to your headset. It takes approximately 2.5 hours to fully charge your headset. Please charge your headset for minimum 6 hours if using it for the first time.

**Note:** Your HS-1200 headset is rechargeable even while in use.

#### **6. Microphone**

To activate the microphone, swivel the microphone boom down and adjust mouthpiece accordingly.

To de-activate microphone, swivel the microphone boom up.

#### **7. USB Transceiver**

The USB transceiver serves as a base-station and operates on the 2.4GHz radio frequency to transmit and receive digital signals from your headset.

### **8. USB-DC Charging Pin**

Connect the USB-DC Charging pin to the DC-IN Port located on your headset to charge.

#### **9. USB Connector**

Connect the USB Connector to any available USB Ports on your PC.

#### **Manual Configuration for SkypeTM**

From your Skype™ menu, select Tools/Options. Proceed to the Hotkeys section and modify these:

- Change 'Answer call' Hotkey to 'Ctrl-C'
- Change 'Reject/hang up call' Hotkey to 'Alt-Q'

Save setting. Your headset is now configured for Skype™.

**Note:** Not all other VoIP applications support 'Hotkeys' configuration and settings can vary.

#### **Troubleshooting Guide**

If you suspect your Creative HS-1200 Digital Wireless Gaming Headset is not working as expected, perform the following trouble-shooting steps before having your headset serviced. For more information, see the "Customer Support" page on http://www.creative.com/support

#### **Headset cannot power on**

• Verify that headset is charged. If this is the first time you are using this headset, please charge for 2.5 hours, prior to use. Please charge your headset for minimum 6 hours if using it for the first time.

 **Note:** Your HS-1200 headset is rechargeable even while in use.

• Press the power up/down button on the earcup control to activate your headset.

#### **Headset is powered on, but no audio**

- Check if the LED indicator shows steady blue. If the indicator is blinking, it means this headset needs to be paired with the USB Transceiver. To pair your headset, power off first. Then press and hold power up/down button for >5 seconds. Simultaneously, press the pairing button on the USB transceiver. When the LED indicator shows steady blue, your headset is paired.
- Check if the USB transceiver is plugged directly into any available USB port. Some BUS-Powered USB Hubs may not have enough power to support this device. Disconnect your USB Hub and plug the USB transceiver directly into the PC. Alternatively, you may use a USB Hub with external power source.
- Use another USB port on your PC \*.
- Under control panel (PC \*), ensure the correct audio device is selected. Choose (**Settings > Control Panel > Sound and Audio Devices**) under Sound playback, select **Creative HS-1200 Headset** Sound recording, select **Creative HS-1200 Headset** Restart the PC Application.

\* Supports Windows XP® SP2, VistaTM and above only. Other operating systems do not support this device.

- Verify that your Volume and Playback settings are not muted, and that the volume for these devices are at least halfway up.
- Try unplugging and re-plugging the USB transceiver to the PC \* and restart your application. Repeat the process above.
- On a computer system that does not follow proper USB convention, there is a chance that the system may lock up when you plug in the device. If this occurs on your system, contact your computer's manufacturer.

- Check if the **Headphones** option is selected in the speakers and headphone selection of Entertainment Mode.
- Adjust the volume mixer settings in **Entertainment Mode** to set at mid-range

#### **Cannot pair to USB transceiver**

- Make sure the headset is charged and powered off when you try to pair.
- Make sure you have press the pairing button on the USB transceiver.
- Check to see if USB port is working.

When you plug in the USB transceiver, the LED indicator will light up.

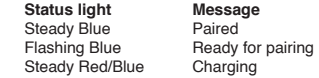

#### **Intermittent Headset to USB transceiver connectivity**

Every electronic device is subject to radio frequency (RF) interference from external sources. To reduce interference, follow these instructions.

- Check for possible sources of radio frequency (RF) interference and reposition these devices.
- Reposition your USB transceiver. Range of device is optimized when it is not obstructed by obstacles, i.e. walls, metal objects, electronic devices, speakers, etc.
- Reduce the distance between headset and USB transceiver. Maximum operating distance of Creative HS-1200 Digital Wireless is 22 meters (72 feet) \*

\* Measured in open space. Walls and structures may affect range of device.

#### **Headset button not functioning properly**

- Power on headset. If there is no response from LED indicator, try recharging the headset through the supplied
	- DC-in power adaptor. Do not switch off your computer when headset is charging.
- Press the button again. The LED should be blue, after you have power-up the headset.
- If still no response, use a small pin and press the 'reset' button located on the right earcup. This will reset the unit and return to factory default.

#### **Headset is not charging**

Connect headset to the DC-in charging pin, and insert the USB transceiver to a high-power USB port on a computer that is not in Sleep/Hibernate mode. The LED indicator should show Blue/Red when charging, and blue when charging is complete.

**Do not use non-approved chargers to charge your headset.**

#### **Microphone is not working**

Under control panel (PC \*), ensure the correct audio device is selected. Choose (**Settings > Control Panel > Sound and Audio Devices**) under Sound recording, select **Creative HS-1200 Headset.** 

Restart the PC Application.

\* Supports Windows® XP SP2, VistaTM and above only. Other operating systems do not support this device.

#### **Check the following**

- The Mic Mute is turned off
- In the Mixer selection of Entertainment Mode, select the Monitor checkbox in the Mic In section
- Check your microphone boom to ensure it is swivel down.
- Adjust microphone mouth-piece to be positioned closer to your mouth.

#### **Pre-caution**

- Extended exposure to high volumes when using a headset may result in temporary or permanent hearing loss.
- Turn off Digital Wireless Gaming Headset while on-board any aircraft.
- Do not bend, drop, crush, puncture, incinerate, or open the headset.
- This Digital Wireless headset system is specifically designed for the operation within the electrical range(s) with the provided USB power adaptor and use outside of this range shall be at your own risk.

- Do NOT operate the Digital Wireless headset system with other power adaptors. Contact Creative Customer Support should you need a replacement power adaptor.
- Do not attempt to service any part of the digital wireless headset / USB transceiver yourself as opening or removing covers may exposed you to dangerous voltage or other hazards. Refer all servicing to qualified service personnel.

#### **Technical Specifications**

- Digital Wireless Technology: Proprietary 2.4 GHz Radio Frequency for advanced 2-way transmission.
- Range: Up to 22 meters \* (72 feet \*) in a typical environment.
- Listen Time (per charge): Approximately 8 hours.
- Standby time: Up to 3 months.
- Charging time: 2.5 hours
- Charging Method: Through USB powered Transceiver DC out.
- Battery type: Lithium polymer
- Low battery indication: 3 beeps repeated every 5 seconds.
- Connectivity: USB 1.1
- USB Cable length: 80 cm/2.6 feet.
- Net Weight (without packaging): USB Transceiver 60 g

Digital Wireless Headset - 155 g

#### **Headphone**

- Driver: 40mm Neodymium magnet.
- Frequency Response: 20 Hz ~ 20 kHz.
- Impedance: 32 ohm

#### **Microphone**

- Type: Noise cancelling condenser
- Frequency Response: 100 Hz-16 kHz
- Impedance: <10 kohm

#### **System Requirement**

- Intel® Pentium® 4 1.6 GHz, AMD® Athlon XP 2000+ processor or faster (Pentium® 4 2.2 GHz, AMD® Athlon XP 2400+ processor or faster recommended)
- Intel®, AMD® or 100% compatible motherboard chipset
- Microsoft® Windows Vista™ 32-bit or 64-bit, Windows® XP Professional x64 Edition, Windows® XP Service Pack 2 (SP2)
- 512 MB RAM
- 600 MB of free hard disk space
- CD/DVD-ROM drive
- One available USB port (for the USB transceiver)
- $\cdot$  Installed and launched Windows Live<sup>n</sup> Messenger or MSN<sup>®</sup> Messenger to answer / end calls. Skype<sup>™</sup> requires manual configuration.

**Français**

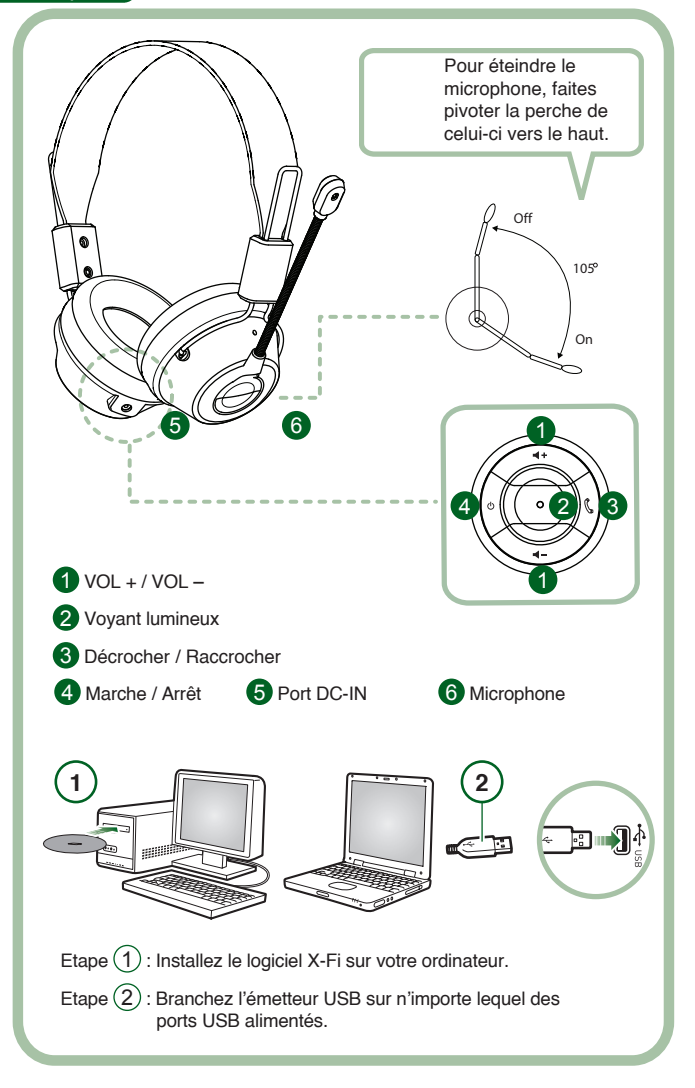

Connectez l'émetteur USB à votre ordinateur. L'émetteur USB est la station de base RF 2,4 GHz et recharge également votre casque lorsqu'il est déchargé.

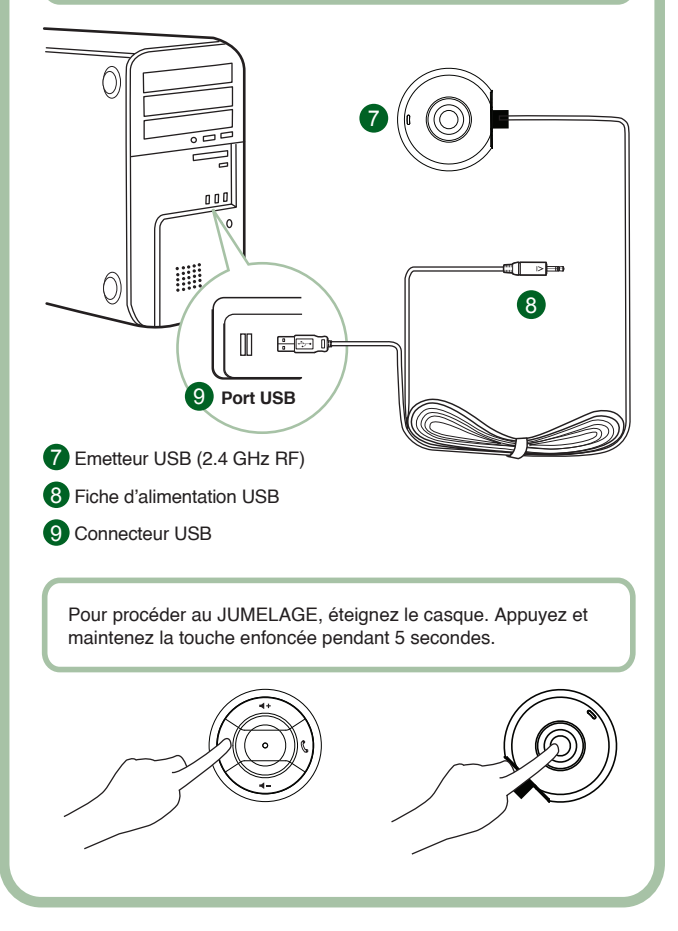

#### **Instructions pour l'utilisateur**

Nous vous félicitons d'avoir choisi le casque de jeu Creative HS-1200 Digital Wireless de Creative Labs. Il s'agit du premier casque de jeu USB 2,4 GHz entièrement bidirectionnel équipé de la technologie Sound Blaster® X-Fi, pour une expérience de jeu à 100 à l'heure. Offrant un son stéréo non compressé haute fidélité avec transducteurs à néodyme de 40 mm performants et des communications vocales claires grâce aux boutons de commande faciles d'accès situés sur l'oreillette, le casque de jeu HS-1200 Digital Wireless doté de la technologie X-Fi crée un effet de son surround en 3D qui vous transporte au cœur du jeu. Vos jeux n'auront jamais eu un meilleur son qu'avec le logiciel Sound Blaster® X-Fi, qui vous offre cette avancée technologique, contrairement aux casques traditionnels.

#### **Contenu du coffret**

- Casque de jeu Creative HS-1200 Digital Wireless
- Emetteur USB
- Guide de l'utilisateur
- CD d'installation

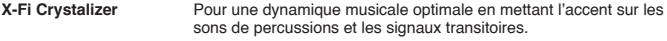

**X-Fi CMSS-3D** Casque X-Fi CMSS-3D : Pour une expérience de lecture multicanal sur casque pour tout type d'audio.

#### **Installation des pilotes et des applications**

Insérez le CD d'installation Sound Blaster® X-Fi dans votre lecteur de CD / DVD-ROM. Cliquez avec le bouton droit sur l'icône du lecteur de CD-ROM/DVD-ROM et cliquez sur **Ouvrir l'exécution automatique ou Exécution automatique**.

Suivez les instructions à l'écran pour terminer l'installation, puis redémarrez votre ordinateur.

#### **Modification / désinstallation des pilotes et des applications**

Insérez le CD d'installation Sound Blaster® X-Fi dans votre lecteur de CD / DVD-ROM. Cliquez avec le bouton droit sur l'icône du lecteur de CD-ROM/DVD-ROM et cliquez sur **Ouvrir l'exécution automatique** ou **Exécution automatique**. Suivez les instructions qui s'affichent à l'écran. Sur la page de Maintenance du programme, sélectionnez **Ajouter** ou **Supprimer** pour modifier, **Réparer** pour réinstaller ou **Supprimer tout** pour désinstaller la suite logicielle.

#### 1. **Volume + / -**

Appuyez sur " + " pour augmenter le volume du casque et sur " – " pour le baisser.

#### 2. **Voyant lumineux**

Le voyant rouge indique que votre casque est en charge. Le voyant bleu indique que le casque est chargé et jumelé avec l'émetteur USB.

#### 3. **Décrocher / Raccrocher**

Appuyez une fois pour répondre à un appel entrant avec Windows Live™ Messenger ou MSN® Messenger. Appuyez à nouveau pour raccrocher.

#### **Interrompre la musique**

Coupe le son dans Windows Media® Player.

Dans d'autres applications, ce comportement peut être différent.

#### **4. Marche / Arrêt**

Pour allumer ou éteindre le casque, appuyez sur ce bouton et maintenez-le enfoncé pendant 1 à 3 secondes.

#### **Mode de jumelage**

Pour activer le mode de jumelage, éteignez votre casque. Appuyez simultanément sur le bouton Marche du casque et de l'émetteur USB et maintenez-les enfoncés pendant plus de 5 secondes.

Lorsque le voyant lumineux devient bleu et fixe, le casque est jumelé avec l'émetteur USB.

#### **5. Port DC-IN**

Pour charger votre casque, connectez la fiche d'alimentation à votre casque. Il faut environ 2,5 heures pour le charger complètement. Chargez votre casque pendant au moins 6 heures lors de la première utilisation.

**Remarque:** Votre casque HS-1200 peut être rechargé même lorsqu'il est en cours<br>d'utilisation

12 d'utilisation. Download from Www.Somanuals.com. All Manuals Search And Download.

#### **6. Microphone**

Pour activer le microphone, faites pivoter sa perche vers le bas et ajustez-le correctement. Pour désactiver le microphone, faites pivoter la perche vers le haut.

#### **7. Emetteur USB**

L'émetteur USB sert de station de base et fonctionne sur la fréquence radio 2,4 GHz pour transmettre et recevoir les signaux numériques de votre casque.

#### **8. Fiche d'alimentation USB**

Connectez la fiche d'alimentation USB au port DC-IN situé sur votre casque pour le mettre en charge.

#### **9. Connecteur USB**

Reliez le connecteur USB à n'importe quel port USB disponible sur votre ordinateur

#### **Configuration manuelle pour Skype™**

Dans votre menu SkypeTM, sélectionnez **Outils/Options**. Dans la section **Raccourcis clavier**, effectuez les modifications suivantes :

- Remplacez le raccourci clavier de l'option "Décrocher" par "Ctrl-C".
- Remplacez le raccourci clavier de l'option "Rejeter l'appel / Raccrocher" par "Alt-Q".

Enregistrez ces paramètres. Votre casque est maintenant prêt à fonctionner avec Skype™.

**Remarque:** Les autres applications VoIP ne prennent pas toutes en charge la configuration des raccourcis clavier et les paramètres peuvent varier.

#### **Guide de dépannage**

Si vous pensez que votre casque de jeu Creative HS-1200 Digital Wireless ne fonctionne pas correctement, suivez les étapes de dépannage suivantes avant de le faire réparer. Pour de plus amples informations, consultez la page de Support clients sur http://www.creative.com/support/

#### **Impossible d'allumer le casque**

• Vérifiez que le casque est bien chargé. Si vous l'utilisez pour la première fois, chargez-le pendant 2,5 heures avant de l'utiliser. Chargez votre casque pendant au moins 6 heures si vous l'utilisez pour la première fois.

 **Remarque:** Votre casque HS-1200 peut être rechargé même lorsqu'il est en cours d'utilisation.

• Appuyez sur le bouton d'alimentation  $\circlearrowright$  de l'oreillette pour activer votre casque.

#### **Le casque est allumé, mais n'émet aucun son**

- Vérifiez que le voyant soit bleu et fixe. S'il clignote, cela signifie que le casque doit être associé à l'émetteur USB. Pour jumeler votre casque, éteignez-le. Appuyez ensuite sur le bouton d'alimentation  $\circ$  et maintenez-le enfoncé pendant plus de 5 secondes. Appuyez simultanément sur le bouton de jumelage de l'émetteur USB. Lorsque le voyant est bleu et fixe, votre casque est jumelé.
- Vérifiez que l'émetteur USB est bien branché directement dans l'un des ports USB disponibles. L'alimentation de certains concentrateurs USB alimentés par BUS peut être insuffisante pour cet appareil. Déconnectez votre concentrateur USB et branchez l'émetteur USB directement à l'ordinateur. Vous pouvez également utiliser un concentrateur USB avec une source d'alimentation externe.
- Utilisez un autre port USB de votre ordinateur. \*
- Dans le panneau de configuration (ordinateur\*), vérifiez que le bon périphérique audio est sélectionné.

Sélectionnez (**Paramètres > Panneau de configuration > Sons et périphériques audio**) dans.

Lecture audio, sélectionnez **Casque Creative HS-1200**.

Dans Enregistrement audio, sélectionnez **Casque Creative HS-1200**.

Redémarrez l'application de l'ordinateur.

\* Prend uniquement en charge Windows XP® SP2, VistaTM et toute version supérieure.

Les autres systèmes d'exploitation ne prennent pas ce périphérique en charge. • Vérifiez que vos paramètres de volume et de lecture ne sont pas configurés sur muet et

- que le volume est au moins à la moitié de la plage pour ces périphériques.
- Essayez de débrancher et de rebrancher l'émetteur USB à l'ordinateur\* et de redémarrer

# Download from ,Répétez la procédure ci-dessus.<br>Download from Www.Somanuals.com. All Manuals Search And Download<sub>s</sub>

- Lorsqu'un système informatique ne suit pas la convention USB appropriée, il se peut que le système se verrouille lorsque vous branchez le périphérique. Si cela se produit sur votre système, contactez le fabricant de votre ordinateur.
- Vérifiez que l'option **Casque** est bien sélectionnée dans la sélection des haut-parleurs et du casque du mode Divertissement.
- Réglez les paramètres du volume en **mode Divertissement** pour qu'ils soient au milieu de la plage.

#### **Impossible de jumeler le périphérique à l'émetteur USB**

- Vérifiez que le casque est bien chargé et éteint lorsque vous essayez de le jumeler.
- Vérifiez que vous avez bien appuyé sur le bouton de jumelage de l'émetteur USB.
- Vérifiez que le port USB fonctionne. Lorsque vous branchez l'émetteur USB, le voyant doit s'allumer.

When you plug in the USB transceiver, the LED indicator will light up.

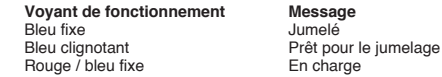

#### **Connectivité intermittente du casque à l'émetteur USB**

Chaque appareil électronique est sujet aux interférences de fréquence radio de sources externes. Pour réduire ces interférences, suivez les instructions suivantes .

- Vérifiez les sources potentielles d'interférence de fréquences radio et déplacez ces appareils.
- Déplacez votre émetteur USB. La portée de l'appareil est optimisée lorsqu'elle n'est pas obstruée par des obstacles, tels que les murs, les objets métalliques, les appareils électroniques, les haut-parleurs, etc.
- Réduisez la distance entre le casque et l'émetteur USB. La distance maximale de fonctionnement du casque Creative HS-1200 Digital Wireless est de 22 mètres.\*
	- \* Mesures constatées dans un espace ouvert. Les murs et les constructions peuvent affecter la portée du dispositif.

#### **Le bouton du casque ne fonctionne pas correctement.**

- Allumez le casque. Si le voyant lumineux ne répond pas, essayez de recharger le casque à l'aide de l'adaptateur d'alimentation DC-in fourni. N'éteignez pas votre ordinateur pendant que le casque est en charge.
- Appuyez à nouveau sur le bouton. Le voyant doit être bleu, une fois que vous avez allumé le casque.
- Si vous n'obtenez toujours pas de réponse, utilisez une petite épingle pour appuyer sur le bouton de réinitialisation située sur l'oreillette droite. Les paramètres d'usine du casque seront rétablis.

#### **Le casque ne charge pas**

Connectez le casque à la fiche d'alimentation DC-in et insérez l'émetteur USB dans un port USB à forte alimentation de l'ordinateur qui n'est pas en mode de veille / d'hibernation. Le voyant lumineux doit être bleu / rouge lorsqu'il est en charge et bleu lorsque la charge est terminée.

N'utilisez pas de chargeurs non approuvés pour charger ce casque.

#### **Le microphone ne fonctionne pas**

Dans le panneau de configuration (ordinateur\*), vérifiez que le bon périphérique audio est sélectionné.

Sélectionnez (**Paramètres > Panneau de configuration > Son et périphériques audio**) dans Enregistrement audio, sélectionnez **Casque Creative HS-1200**.

Redémarrez l'application de l'ordinateur.

\* Prend uniquement en charge Windows® XP SP2, VistaTM et toute version supérieure. Les autres systèmes d'exploitation ne prennent pas ce périphérique en charge.

#### **Vérifiez les éléments suivants :**

• L'option Microphone désactivé est désactivée.

• Dans la sélection Mélangeur du mode Divertissement, cochez la case Moniteur dans la section.

Entrée Microphone.

- Vérifiez que la perche de votre microphone est bien positionnée vers le bas.
- Réglez le microphone pour qu'il soit plus près de votre bouche.

#### **Précaution**

- Une exposition prolongée à des volumes sonores élevés lors de l'utilisation d'un casque peut entraîner une perte d'audition temporaire, voire permanente.
- Eteignez votre casque de jeu numérique sans fil dès que vous montez à bord d'un avion.
- Vous devez veiller à ne pas plier, faire tomber, écraser, percer, incinérer ni ouvrir votre casque.
- Ce système de casque numérique sans fil est spécialement conçu pour fonctionner dans la ou les plages de portée électrique avec l'adaptateur d'alimentation USB fourni. Toute utilisation en dehors de cette plage se fera à vos risques et périls.
- N'utilisez PAS le casque numérique sans fil avec d'autres adaptateurs secteur. Contactez le Support clients de Creative si vous devez remplacer votre adaptateur secteur.
- N'essayez pas de réparer votre casque numérique sans fil ni l'émetteur USB car en les ouvrant ou en les démontant vous vous exposez à une tension électrique dangereuse ou à d'autres risques. Les réparations de l'appareil doivent être effectuées par un technicien qualifié.

#### **Caractéristiques techniques**

- Technologie numérique sans fil: Fréquence radio propriétaire 2,4 GHz pour une transmission bidirectionnelle avancée..
- Portée: Jusqu'à 22 mètres\* dans un environnement normal.
- Durée d'écoute (par charge): Environ 8 heures.
- Durée de veille: Jusqu'à 3 mois.
- Durée de charge: 2,5 heures
- Méthode de charge: Via la prise de sortie de l'émetteur USB.
- Type de piles: Lithium-polymère
- Indication de décharge de la pile: 3 bips répétés toutes les 5 secondes.
- Connectivité: USB 1.1
- Longueur du câble USB: 80 cm.
- Poids net (sans l'emballage): Emetteur USB 60 g.

Casque numérique sans fil – 155 g.

#### **Casque**

- Transducteur : Aimant néodyme 40 mm.
- Réponse en fréquence : 20 Hz ~ 20 kHz.
- Impédance: 32 ohms

#### **Microphone**

- Type: Condensateur anti-bruit
- Réponse en fréquence: 100 Hz-16 kHz
- Impédance: <10 kohm

#### **Configuration requise**

- IProcesseur Intel® Pentium® 4 1,6 GHz, AMD® Athlon XP 2000+ ou supérieur (Processeur Pentium® 4 2,2 GHz, AMD® Athlon XP 2400+ ou plus rapide recommandé)
- Jeu de puces de carte mère Intel®, AMD® ou 100 % compatible
- Microsoft<sup>®</sup> Windows VistaTM 32-bit ou 64-bit, Windows<sup>®</sup> XP Professional x64 Edition, Windows® XP Service Pack 2 (SP2)
- 512 Mo de RAM
- 600 Mo d'espace disque disponible
- Lecteur de CD-ROM/DVD-ROM
- Un port USB disponible (pour l'émetteur USB)
- Windows Live™ Messenger ou MSN® Messenger installé et lancé pour répondre et mettre fin aux appels. Skype™ doit être configuré manuellement.

**Español**

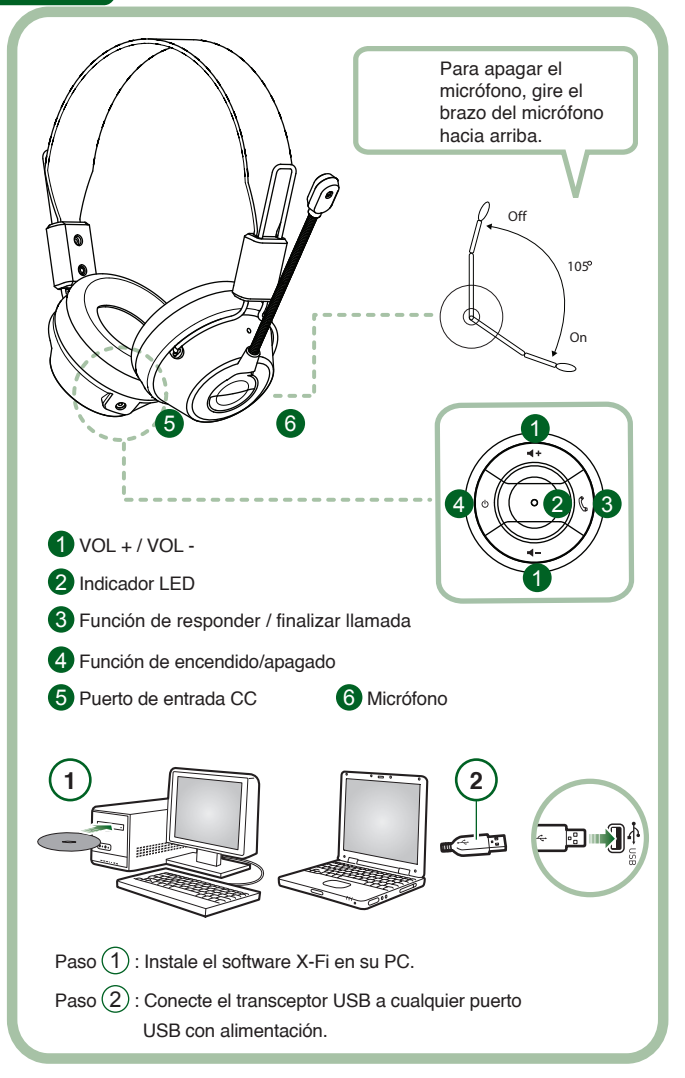

Conecte el transceptor USB a su PC. El transceptor USB es una estación de base con radiofrecuencia de 2,4 GHz y también recarga el auricular cuando tiene poca carga.

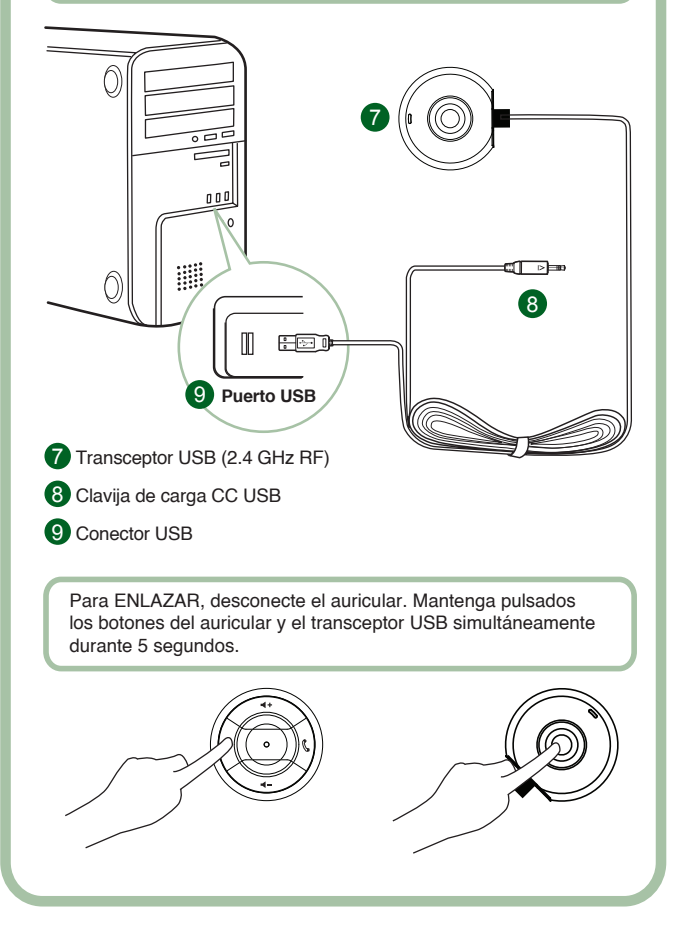

#### **Instrucciones para el usuario**

Enhorabuena por haber seleccionado el auricular para juegos Creative HS-1200 Digital Wireless de Creative Labs. Creative HS-1200 Digital Wireless es el primer auricular para juegos USB bidireccional de 2,4 GHz con Sound Blaster X-Fi para disfrutar al máximo de los juegos. Con el sonido estéreo sin comprimir de alta fidelidad, los potentes controladores de neodimio de 40 mm y la comunicación nítida con botones de control de acceso fácil en la cápsula, el auricular para juegos HS-1200 Digital Wireless con tecnología X-Fi crea un sonido surround 3D envolvente que le hace sentirse como si estuviese dentro del juego. El software Sound Blaster X-Fi hace que el sonido de los juegos sea mucho mejor y aporta a los auriculares valor adicional sobre los convencionales.

#### **Contenido del paquete**

- Auricular para juegos Creative HS-1200 Digital Wireless
- Transceptor USB
- Guía del usuario
- CD de instalación

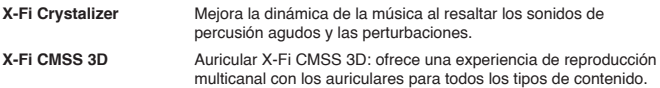

#### **Instalación de controladores y aplicaciones**

Introduzca el CD de instalación de Sound Blaster X-Fi en la unidad de DVD y CD-ROM. Haga clic con el botón derecho en el icono de la unidad de DVD y CD-ROM y, a continuación, haga clic en **Abrir Reproducción automática** o **Reproducción automática**. Siga las instrucciones que aparecen en pantalla para realizar la instalación > reinicie el PC.

#### **Modificación/desinstalación de controladores y aplicaciones**

Introduzca el CD de instalación de Sound Blaster X-Fi en la unidad de DVD y CD-ROM. Haga clic con el botón derecho en el icono de la unidad de DVD y CD-ROM y, a continuación, haga clic en **Abrir Reproducción automática** o **Reproducción automática**. Siga las instrucciones en pantalla. En la página Mantenimiento del programa, elija entre **Agregar o quitar programas** para modificar, Reparar para volver a instalar o **Quitar** para desinstalar el conjunto de programas.

#### 1. **Volumen + / -**

Pulse "+" para aumentar o "–" para disminuir el volumen del auricular.

#### 2. **Indicador LED**

 La luz roja indica que el auricular se está cargando. La luz azul indica que el auricular está encendido y enlazado con el transceptor USB.

#### 3. **Función de responder / finalizar llamada**

Pulse una vez para recibir la llamada entrante con Windows Live™ Messenger o MSN® Messenger.

Vuelva a pulsar para finalizar la llamada.

Función de pausa en la reproducción de música

Hace una pausa en el sonido del Reproductor de Windows Media®.

Es posible que el comportamiento de otras aplicaciones sea diferente.

#### **4. Función de encendido/apagado**

Para encender o apagar el auricular, pulse de 1 a 3 segundos.

#### **Modo de enlace**

 Para activar el modo de enlace, apague el auricular. Pulse simultáneamente el botón de encendido del auricular y del transceptor USB durante más de 5 segundos.

Cuando el LED sea de color azul sólido, el auricular estará enlazado con el transceptor USB.

# **5. Puerto de entrada CC**

 Para cargar el auricular, conecte la clavija de carga CC al auricular. Se necesitan aproximadamente 2,5 horas para cargar completamente el auricular.

 Si lo va a usar por primera vez, cargue el auricular durante 6 horas como mínimo. Nota: el auricular HS-1200 se puede recargar incluso mientras está en uso.

#### **6. Micrófono**

 Para activar el micrófono, gire el brazo del micrófono hacia abajo y ajuste la boquilla adecuadamente.

Para desactivar el micrófono, gire el brazo del micrófono hacia arriba.

#### **7. Transceptor USB**

 El transceptor USB sirve como estación de base y funciona con radiofrecuencia de 2,4 GHz para transmitir y recibir señales digitales desde el auricular.

#### **8. Clavija de carga CC USB**

 Conecte la clavija de carga CC USB al puerto de entrada CC que se encuentra en el auricular para realizar la carga.

#### **9. Conector USB**

Conecte el conector USB a cualquiera de los puertos USB disponibles del PC.

#### **Configuración manual para Skype™**

En el menú de Skype™, seleccione Herramientas/Opciones. Vaya a la sección Atajos de teclado y modifique lo siguiente:

- Cambie la tecla de atajo para "Responder llamada" a "Ctrl-C".
- Cambie la tecla de atajo para 'Rechazar/Colgar llamada" a "Alt-Q".

Guarde esta configuración. El auricular ya está configurado para su uso con Skype™. Nota: todas las aplicaciones de VoIP no son compatibles con la configuración de teclas de acceso directo y los parámetros pueden variar.

#### **Guía de solución de problemas**

Si sospecha que su auricular para juegos Creative HS-1200 Digital Wireless no está funcionando correctamente, realice los siguientes pasos de solución de problemas antes de repararlo.

Para obtener información adicional, consulte la página de soporte en la dirección http://www.creative.com/support/

## **No se puede encender el auricular**

• Compruebe que el auricular está cargado. Si es la primera vez que usa este auricular, cárguelo durante 2,5 horas antes de usarlo. Si lo va a usar por primera vez, cargue el auricular durante un mínimo de 6 horas.

Nota: el auricular HS-1200 se puede recargar incluso mientras se está usando.

• Pulse el botón de encendido/apagado  $\circ$  en el control de la cápsula para activar el auricular.

# **El auricular está encendido pero no hay sonido**

- Compruebe si el indicador LED es de color azul sólido. Si el indicador parpadea, significa que este auricular debe enlazarse con el transceptor USB. Para enlazar el auricular, apáquelo primero. Después, mantenga pulsado el botón de encendido/apagado  $\circ$  durante >5 segundos. Al mismo tiempo, pulse el botón de enlace en el transceptor USB. Cuando el indicador LED sea de color azul sólido, el auricular estará enlazado.
- Compruebe si el transceptor USB está conectado directamente a cualquier puerto USB disponible. Es posible que algunos concentradores USB con alimentación por BUS no reciban alimentación suficiente para admitir este dispositivo. Desconecte el concentrador USB y conecte el transceptor USB directamente al PC. También puede usar un concentrador USB con una fuente de alimentación externa.
- Use otro puerto USB en su PC\*.
- En el Panel de control (PC\*), compruebe que se ha seleccionado el dispositivo de audio correcto. Seleccione (**Configuración > Panel de control > Dispositivos de sonido y audio**), en la opción Reproducción de sonido, seleccione **Creative HS-1200 Headset** en la opción Grabación de sonido, seleccione **Creative HS-1200 Headset** Reinicie la aplicación. \* Sólo es compatible con sistemas operativos Windows XP® SP2 y Vista™.

Otros sistemas operativos no son compatibles con esta función.

• Compruebe que no se ha silenciado el volumen y la configuración de reproducción y que

el volumen para estos dispositivos está como mínimo a la mitad.

- Intente desconectar y volver a conectar el transceptor USB al PC\* y reinicie la aplicación. Repita el proceso anterior.
- En un sistema que no siga una convención de USB correcta, existe la posibilidad de que el sistema se bloquee cuando conecte el dispositivo. Si ocurre esto en su sistema, póngase en contacto con el fabricante del equipo.
- Compruebe que se ha seleccionado la opción **Auriculares** en la selección de altavoces y auricular del Modo de Entretenimiento.
- Ajuste las opciones del mezclador de volumen en el **Modo de Entretenimiento** a una frecuencia media.

#### **No se puede enlazar con el transceptor USB**

- Compruebe que el auricular está cargado y apagado cuando intente enlazar.
- Compruebe que ha pulsado el botón de enlace en el transceptor USB.
- Compruebe si funciona el puerto USB. Cuando conecte el transceptor USB, el indicador LED se iluminará.

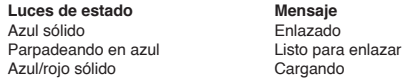

#### **Conectividad intermitente del auricular con el transceptor USB**

Todos los dispositivos electrónicos están sujetos a interferencias de radiofrecuencia de fuentes externas. Para reducir las interferencias, siga estas instrucciones.

- Compruebe las posibles fuentes de interferencia de radiofrecuencia (RF) y cambie la posición de estos dispositivos.
- Cambie la posición de su transceptor USB. El alcance del dispositivo se optimiza cuando no hay obstáculos que lo obstruyan, por ejemplo, paredes, objetos metálicos, dispositivos electrónicos, altavoces, etc.
- Reduzca la distancia entre el auricular y el transceptor USB. La distancia operativa máxima de Creative HS-1200 Digital Wireless es 22 metros\*
	- \* Medido en un espacio abierto. Las paredes y las estructuras pueden influir en el alcance del dispositivo.

#### **El botón del auricular no funciona correctamente**

- Encienda el auricular. Si no recibe respuesta del indicador LED, intente recargar el auricular mediante el adaptador de entrada de corriente CC suministrado. No apague el equipo cuando se está cargando el auricular.
- Pulse el botón de nuevo. Tras haber encendido el auricular, el indicador LED debería estar en azul.
- Si todavía no hay respuesta, use un alfiler y pulse el botón "reset" situado en la cápsula derecha. Se restablecerá la unidad y volverá a los valores predeterminados de fábrica.

#### **No se carga el auricular**

Conecte el auricular a la clavija de carga CC e inserte el transceptor USB a un puerto USB de gran potencia en un equipo que no esté en el modo Suspender/Hibernar. El indicador LED debería estar en azul/rojo cuando se está cargando y en azul cuando haya finalizado la carga. No use cargadores no aprobados para cargar el auricular.

#### **No funciona el micrófono**

En el Panel de control (PC\*), compruebe que se ha seleccionado el dispositivo de audio correcto. Seleccione (**Configuración > Panel de control > Dispositivos de sonido y audio**), en la opción Grabación de sonido, seleccione **Creative HS-1200 Headset**. Reinicie la aplicación.

\* Sólo es compatible con sistemas operativos Windows® XP® SP2 y VistaTM. Otros sistemas operativos no son compatibles con esta función.

#### **Compruebe lo siguiente**

• La función Silencio de micrófono está desactivada.

- En la selección Mezclador del Modo de Entretenimiento, active la casilla Monitor en la sección Entrada de micrófono.
- Compruebe que el brazo del micrófono está girado hacia abajo.
- Ajuste la boquilla del micrófono para colocarla más cerca de la boca.

#### **Precaución**

- Una exposición prolongada a volúmenes altos durante la utilización de un auricular puede producir una pérdida auditiva temporal o permanente.
- Apague el auricular para juegos Digital Wireless mientras se encuentre a bordo de un avión.
- No doble, deje caer, aplaste, perfore, incinere ni abra el auricular.
- Este sistema de auricular Digital Wireless se ha diseñado específicamente para su funcionamiento dentro del intervalo eléctrico con el adaptador de corriente USB suministrado y su uso fuera de este intervalo se realizará bajo su propia responsabilidad.
- NO utilice el sistema de auriculares Digital Wireless con otros adaptadores de corriente. Póngase en contacto con el servicio de asistencia al cliente de Creative en caso de necesitar un adaptador de corriente de repuesto.
- No intente reparar ninguna pieza del auricular Digital Wireless o el transceptor USB puesto que al abrir o retirar las cubiertas se puede ver expuesto a altos voltajes u otros riesgos. Acuda a personal especializado.

#### **Especificaciones técnicas**

- Tecnología Digital Wireless: radiofrecuencia de 2,4 GHz patentada para la transmisión avanzada de 2 vías.
- Alcance: un máximo de 22 metros\* (72 pies\*) en un entorno normal.
- Tiempo de escucha (por carga): aproximadamente 8 horas.
- Tiempo de espera: un máximo de 3 meses.
- Tiempo de carga: 2,5 horas
- Método de carga: a través de una salida CC de un transceptor con capacidad USB.
- Tipo de batería: polímero de litio
- Indicación de batería baja: 3 pitidos repetidos cada 5 segundos.
- Conectividad: USB 1.1
- Longitud del cable USB: 80 cm/2,6 pies.
- Peso neto (sin embalaje): Transceptor USB 60 g

Auricular Digital Wireless – 155 g

#### **Auricular**

- Controlador: imán de neodimio de 40 mm.
- Respuesta de frecuencia: 20 Hz ~ 20 kHz.
- Impedancia: 32 ohmios

#### **Micrófono**

- Tipo: condensador de cancelación de ruido
- Respuesta de frecuencia: 100 Hz-16 kHz
- Impedancia: <10 kohmios

#### **Requisitos del sistema**

- Procesador Intel® Pentium® 4 a 1,6 GHz, AMD® Athlon XP 2000+ o superior (Se recomienda un procesador Intel® Pentium® 4 a 2,2 GHz, AMD® Athlon XP 2000+ o superior)
- Chipset de placa madre Intel®, AMD® o compatible 100 %
- Microsoft® Windows Vista™ a 32 bits o 64 bits, Windows® XP Professional x64 Edition, Windows® XP Service Pack 2 (SP2)
- 512 MB de memoria RAM
- 600 MB de espacio libre en el disco duro
- Unidad de CD-ROM/DVD-ROM
- Un puerto USB disponible (para el transceptor USB)
- Windows Live™ Messenger o MSN® Messenger instalado e iniciado para responder / finalizar llamadas. Skype™ requiere una configuración manual.

**PORTUGUÊS DO BRASIL**

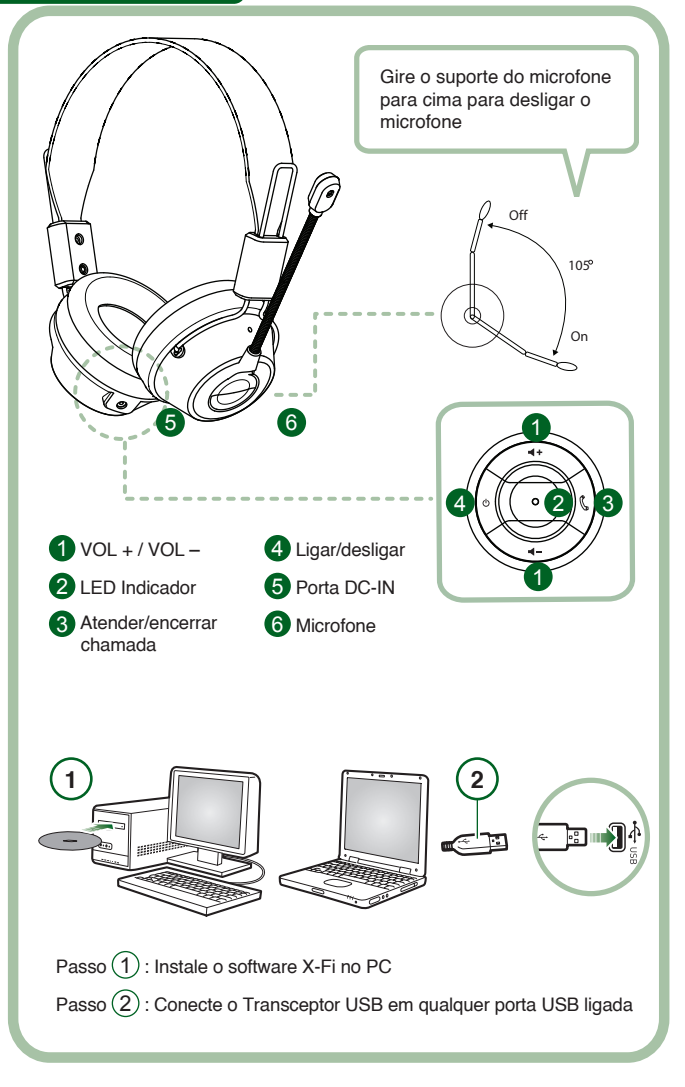

Conecte o Transceptor USB ao PC. O Transceptor USB é a estação base RF de 2,4GHz e também carrega seu fone de ouvido quando está com pouca bateria

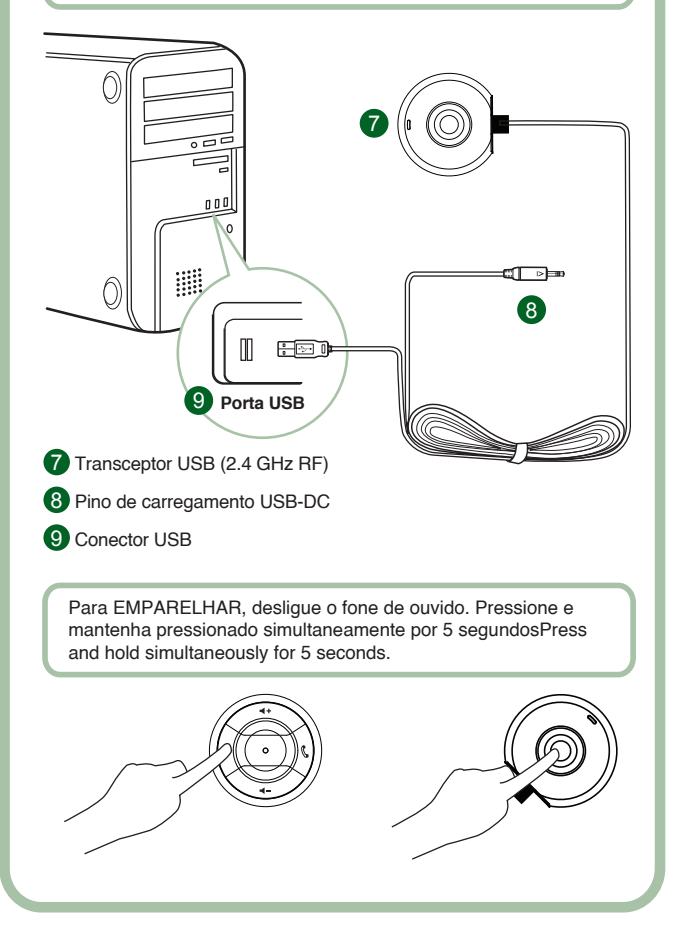

Download from Www.Somanuals.com. All Manuals Search And Download $_{\!\scriptscriptstyle \mathrm{2S}}$ 

#### **Instrução para o usuário**

Parabéns por escolher o fone de ouvido Creative HS-1200 Digital Wireless para jogos da Creative Labs. O Creative HS-1200 Digital Wireless é o primeiro fone de ouvido para jogos USB totalmente bidirecional de 2,4 GHz com Sound Blaster® X-Fi para todo o jogo. Fornecendo áudio estéreo descompactado de alta fidelidade com drivers de neodímio potentes de 40 mm e comunicação clara de voz com botões de controle de fácil acesso no fone de ouvido, o fone de ouvido HS-1200 Digital Wireless para jogos com Tecnologia X-Fi cria efeito surround sound 3D de imersão que faz você sentir que está realmente no jogo. O software Sound Blaster X-Fi melhora o som dos jogos e fornece a você uma vantagem competitiva em relação aos fones de ouvido convencionais.

#### **Conteúdo do pacote**

- Fone de ouvido Creative HS-1200 Digital Wireless
- Transceptor USB
- Guia do Usuário
- CD de instalação
- **X-Fi Crystalizer** Aperfeiçoa a dinâmica musical enfatizando sons de percussão agudos e transitórios
- **X-Fi CMSS-3D** Fone de ouvido X-Fi CMSS-3D: Fornece uma experiência de reprodução de vários canais com relação aos fones de ouvido de todos os tipos de conteúdo.

#### **Instalando drivers e aplicativos**

Insira o CD de instalação do Sound Blaster® X-Fi na unidade de CD/DVD-ROM. Clique com o botão direito do mouse no ícone da unidade de CD-ROM/DVD-ROM e clique em Abrir Reprodução Automática ou Reprodução Automática.

Siga as instruções na tela para concluir a instalação > reinicie o computador.

#### **Modificando/desinstalando drivers e aplicativos**

Insira o CD de instalação do Sound Blaster® X-Fi na unidade de CD/DVD-ROM. Clique com o botão direito do mouse no ícone da unidade de CD-ROM/DVD-ROM e clique em Abrir Reprodução Automática ou Reprodução Automática. Siga as instruções na tela. Na página Manutenção do Programa, selecione Adicionar ou Remover para modificar, Reparar para reinstalar ou Remover Tudo para desinstalar o conjunto de softwares.

1. **Volume + / -**

Pressione "+" para aumentar ou "–" para diminuir o volume do fone de ouvido.

2. **LED Indicator**

Vermelho indica que o fone de ouvido está sendo carregado.

Azul indica que o fone de ouvido está ligado e emparelhado com o Transceptor USB.

#### 3. **Atender/encerrar chamada**

Pressione uma vez para receber uma chamada de entrada com o Windows Live™ Messenger ou MSN® Messenger.

Pressione novamente para encerrar a chamada.

#### **Pausar reprodução de música**

Pausa o áudio no Windows Media® Player.

O comportamento de outros aplicativos pode variar.

#### **4. Ligar/desligar**

Para ligar ou desligar o fone de ouvido, pressione e mantenha pressionado de 1 a 3 segundos.

#### **Modo de Emparelhamento**

Para ativar o modo de emparelhamento, desligue o fone de ouvido.

Simultaneamente, pressione e mantenha pressionado o botão 'ligar' por mais de 5 segundos no fone de ouvido e Transceptor USB.

Quando o LED mostra azul constante, seu fone de ouvido está emparelhado com o Transceptor USB.

#### **5. Porta DC-IN**

Para carregar o fone de ouvido, conecte o pino de carregamento DC ao fone de ouvido. O carregamento completo do fone de ouvido leva aproximadamente 2 horas e 30 minutos. Carregue o fone de ouvido por, no mínimo, 6 horas se estiver usando pela primeira vez.

24 **Nota:** o fone de ouvido HS-1200 é recarregável mesmo enquanto estiver em uso. Download from Www.Somanuals.com. All Manuals Search And Download.

#### **6. Microfone**

Para ativar o microfone, gire o suporte do microfone para baixo e ajuste-o de acordo com o bocal. Para desativar o microfone, gire o suporte do microfone para cima.

#### **7. Transceptor USB**

O transceptor USB serve como uma estação base e opera na radiofreqüência 2,4 GHz para transmitir e receber sinais digitais do fone de ouvido.

#### **8. Pino de carregamento USB-DC**

Conecte o pino de carregamento USB-DC à porta DC-IN localizada no fone de ouvido para carregar.

#### **9. Conector USB**

Conecte o Conector USB a qualquer porta USB disponível no PC.

#### **Configuração manual do Skype™**

No menu do Skype™, selecione Ferramentas/Opções. Continue na seção Teclas de Atalho e modifique o seguinte:

- Altere a tecla de atalho de 'Atender chamada' para 'Ctrl-C'
- Altere a tecla de atalho de 'Rejeitar/desligar chamada' para 'Alt-Q'

Salve a configuração. Agora o fone de ouvido está configurado para o Skype™. **Nota:** nem todos os outros aplicativos VoIP oferecem suporte à configuração de 'Teclas de Atalho' e as definições podem variar.

#### **Guia de Solução de Problemas**

Se você suspeitar que o fone de ouvido Creative HS-1200 Digital Wireless para jogos não está funcionando conforme o esperado, execute os seguintes passos para a solução de problemas antes de ter o fone de ouvido reparado. Para obter mais informações, consulte a página "Atendimento ao Cliente" em http://www.creative.com/support/

#### **Não consigo ligar o fone de ouvido**

• Verifique se o fone de ouvido está carregado. Se for a primeira vez que você usa o fone de ouvido, carregue-o por 2 horas e 30 minutos antes de usá-lo. Carregue o fone de ouvido por, no mínimo, 6 horas se estiver usando ele pela primeira vez.

**Nota:** o fone de ouvido HS-1200 é recarregável mesmo enquanto estiver em uso.

• Pressione o botão ligar/desligar O no controle do fone de ouvido para ativá-lo.

#### **O fone de ouvido está ligado, mas não o áudio**

- Verifique se o LED indicador mostra um azul constante. Se o indicador estiver piscando, isso significa que o fone de ouvido precisa ser emparelhado com o Transceptor USB. Para emparelhar o fone de ouvido, desligue-o primeiro. Em seguida, pressione e mantenha pressionado o botão ligar/desligar  $\circ$  por 5 segundos. Simultaneamente, pressione o botão de emparelhamento no transceptor USB. Quando o LED indicador mostra um azul constante, o fone de ouvido está emparelhado.
- Verifique se o transceptor USB está conectado diretamente a qualquer porta USB disponível. Alguns concentradores USB alimentados por barramento podem não ter potência suficiente para oferecer suporte a este serviço. Desconecte o concentrador USB e conecte o transceptor USB diretamente ao PC. Como alternativa, você pode usar um concentrador USB com fonte de energia externa.
- Use outra porta USB no PC \*.
- No painel de controle (PC \*), verifique se o dispositivo de áudio correto está selecionado. Escolha **(Configurações > Painel de Controle > Dispositivos de Som e Áudio)** em Reprodução de som, selecione **Fone de ouvido Creative HS-1200** em Gravação de som, selecione **Fone de ouvido Creative HS-1200** Reinicie o aplicativo de PC.

 \* Oferece suporte ao Windows® XP SP2, Vista™ e versões superiores somente. Outros sistemas operacionais não oferecem suporte a esse dispositivo.

- Verifique se as configurações de Volume e Reprodução não estão sem áudio e se o volume desses dispositivos está pelo menos acima da metade.
- Tente desconectar e reconectar o transceptor USB ao PC \* e reinicie o aplicativo. Repita o processo acima.
- Em um sistema de computador que não siga a convenção USB adequada, há uma chance de o sistema ser bloqueado quando você conectar o dispositivo. Se isso

25 ocorrer no seu sistema, entre em contato com o fabricante do computador. Download from Www.Somanuals.com. All Manuals Search And Download.

- Verifique se a opção Fones de Ouvido está marcada na seleção de alto-falantes e fones de ouvido do Modo Entretenimento.
- Ajuste as configurações do mixer de volume no Modo Entretenimento para definir em intervalo médio.

#### **Não é possível emparelhar o transceptor USB**

- Certifique-se de que o fone de ouvido está carregado e desligado quando tentar emparelhar.
- Certifique-se de que você pressionou o botão de emparelhamento no transceptor USB.
- Verifique se a porta USB está funcionando. Quando você conectar o transceptor USB, o LED indicador acenderá.

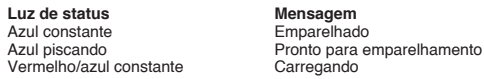

#### **Fone de ouvido intermitente com a conectividade do transceptor USB**

Todos os dispositivos eletrônicos estão sujeitos à interferência por radiofreqüência (RF) de fontes externas. Para reduzir a interferência, siga estas instruções.

- Check for possible sources of radio frequency (RF) interference and reposition these devices.
- Reposicione o transceptor USB. O intervalo de dispositivos é otimizado quando ele não é obstruído por obstáculos, por exemplo, paredes, objetos de metal, dispositivos eletrônicos, alto-falantes, etc.
- Reduza a distância entre o fone de ouvido e o transceptor USB. A distância operacional máxima do Creative HS-1200 Digital Wireless é 22 metros (72 pés) \* \* Medida em espaço aberto. Paredes e estruturas podem afetar o intervalo do dispositivo.

#### **O botão do fone de ouvido não está funcionando corretamente**

- Ligue o fone de ouvido. Se não houver resposta do LED indicador, tente recarregar o fone de ouvido por meio do adaptador de energia DC-in. Não desligue o computador quando o fone de ouvido estiver sendo carregado.
- Pressione o botão novamente. O LED deve ser azul, depois que você ligar o fone de ouvido.
- Se ainda não houver resposta, use um pino pequeno e pressione o botão 'redefinir' localizado à direita do fone. Isso redefinirá a unidade e retornará ao padrão de fábrica.

#### **O fone de ouvido não está carregando**

Conecte o fone de ouvido ao pino de carregamento DC-in e insira o transceptor USB a uma porta USB de alta potência em um computador que não esteja no modo Adormecer/Hibernar. O LED indicador deve mostrar Azul/Vermelho ao carregar e azul quando o carregamento for concluído. Não use carregadores não aprovados para carregar seu fone de ouvido.

#### **O microfone não está funcionando**

No painel de controle (PC \*), verifique se o dispositivo de áudio correto está selecionado. Escolha **(Configurações > Painel de Controle > Dispositivos de Som e Áudio)** em Gravação de som, selecione **Fone de ouvido Creative HS-1200.**

Reinicie o aplicativo de PC.

\* Oferece suporte ao Windows® XP SP2, Vista™ e versões superiores somente. Outros sistemas operacionais não oferecem suporte a esse dispositivo.

#### **Verifique o seguinte**

- O Microfone sem áudio está desligado
- Na seleção Mixer do Modo Entretenimento, marque a caixa de seleção Monitorar na seção Entrada de microfone
- Verifique o suporte do microfone para certificar-se de que ele está girado para baixo.
- Ajuste o bocal do microfone para estar posicionado próximo da sua boca.

#### **Precaução**

- A exposição estendida a volumes altos ao usar um fone de ouvido pode resultar na perda de audição temporária ou permanente.
- Desligue o fone de ouvido Digital Wireless para jogos enquanto estiver em qualquer aeronave.

- Não dobre, derrube, esmague, perfure, incinere ou abra o fone de ouvido.
- Esse sistema de fones de ouvido Digital Wireless foi criado especificamente para a operação dentro de intervalo(s) elétrico(s) com o adaptador de energia USB fornecido e o uso fora desse intervalo deve ser feito por sua própria conta.
- NÃO opere o sistema de fones de ouvido Digital Wireless com outros adaptadores de energia. Contate o Atendimento ao Cliente da Creative se precisar trocar o adaptador de energia.
- Não tente reparar nenhuma parte do fone de ouvido digital sem fio/transceptor USB, pois abrir ou remover tampas pode expor você a voltagem perigosa ou outros riscos. Encaminhe a manutenção à equipe de serviço qualificado.

#### **Especificações técnicas**

- Tecnologia Digital Wireless: Radiofreqüência de propriedade de 2,4 GHz para transmissão avançada bidirecional.
- Intervalo: até 22 metros \* (72 pés \*) em um ambiente típico.
- Tempo de audição (por carregamento): aproximadamente 8 horas
- Tempo em espera: até 3 meses.
- Tempo de carregamento: 2 horas e 30 minutos
- Método de carregamento: através de saída DC de transceptor alimentado por USB.
- Tipo de bateria: lítio-polímero
- Indicação de bateria fraca: 3 bipes repetidos a cada 5 segundos.
- Conectividade: USB 1.1
- Tamanho do cabo USB: 80 cm/2,6 pés.<br>• Peso líquido (sem pacote): Transceptor USB 60 q.
- Peso líquido (sem pacote):
- 

Fone de ouvido Digital Wireless – 155 g.

#### **Fone de ouvido**

- Driver: 40 mm de magneto de neodímio.
- $\cdot$  Resposta de freqüência: 20 Hz  $\sim$  20 kHz.
- Impedância: 32 ohm

#### **Microfone**

- Tipo: condensador de cancelamento de ruído
- Resposta de freqüência: 100 Hz-16 kHz
- Impedância: <10 kohm

#### **Requisitos do sistema**

- Intel® Pentium® 4 1.6 GHz, AMD® Athlon XP 2000+ processador ou mais rápido (Pentium® 4 2.2 GHz, AMD® Athlon XP 2400+ processador ou mais rápido recomendado)
- Intel®, AMD® ou placa-mãe chipset 100% compatível
- Microsoft® Windows Vista™ 32 bits ou 64 bits, Windows® XP Professional x64 Edition, Windows® XP Service Pack 2 (SP2)
- 512 MB de RAM
- 600 MB de espaço livre em disco rígido
- Unidade de CD/DVD-ROM
- Uma porta USB disponível (para o transceptor USB)
- Windows Live™ Messenger ou MSN® Messenger instalado e iniciado para atender/ encerrar chamadas. O Skype™ requer configuração manual.

向上旋轉麥克風伸桿以關 閉麥克風 Off 105°  $On$ 5 6 1 4  $2$   $\sqrt{3}$ 1 音量增大/音量減小 4 1 2 LED 指示 5 3 接聽/掛斷電話 6 **1 2**

繁體中文

 $\overline{e_2}$ 步驟(1):在電腦上安裝 X-Fi 軟體 步驟 $(2)$ : 將 USB 收發器插在任一處於供電狀態的 USB 連接埠上

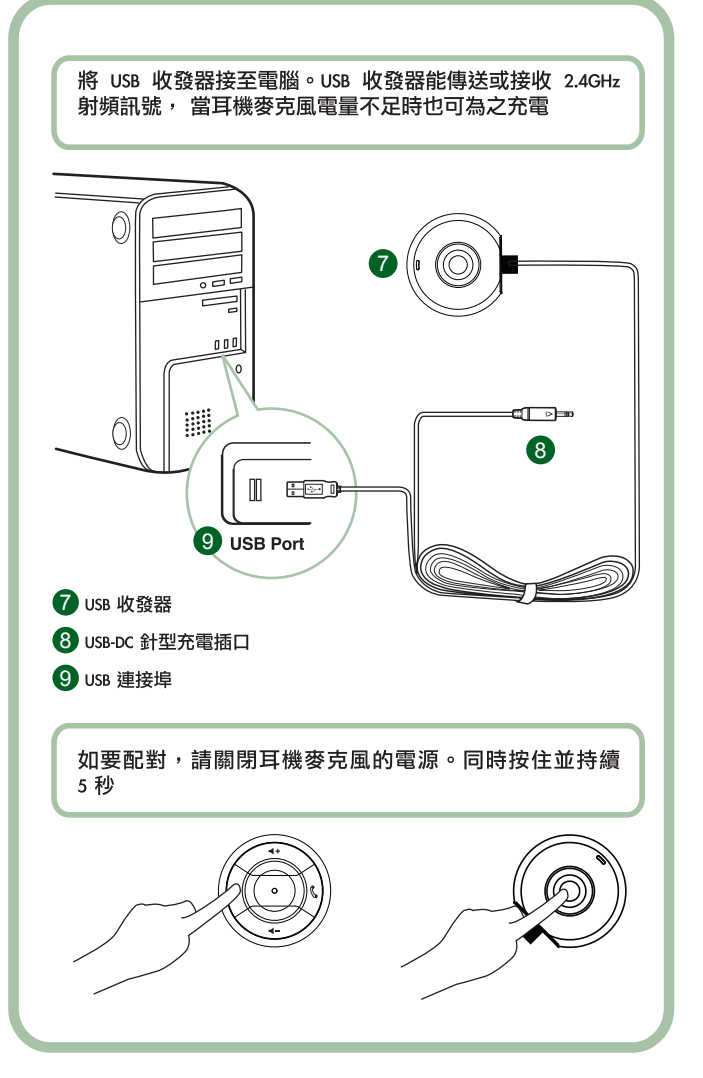

# 使用指示

感謝您選購 Creative Labs 出品的 Creative HS-1200 Digital Wireless Gaming Headset。 Creative HS-1200 Digital Wireless 是第一款完全雙向的 2.4GHz USB 游戲專用耳機 麥克風,它具備 Sound Blaster® X-Fi 技術,完美增強您的遊戲體驗。透過強勁的 40mm 驅動單體,HS-1200 Digital Wireless Gaming Headset 能產生高傳真度、未壓 縮的立體聲音效,其耳罩上具有便於存取的控制按鈕,可輕鬆實現清晰的語音通 訊。它採用了 X-Fi 技術,能實現極且震撼力的 3D 環繞聲效果,使您完全融入游 戲之中。Sound Blaster® X-Fi 軟體使您的游戲音效更美妙福直,在與普涌且機麥克 風的使用者對決時佔盡先機。

# 盒內元件

- Creative HS-1200 Digital Wireless Gaming Headset
- · USB 收發器
- ・使用者指南
- · 安裝光碟

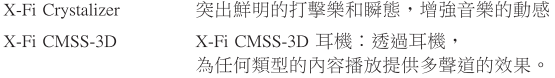

# 安裝驅動程式和應用程式

將 Sound Blaster® X-Fi 安裝光碟放入 CD-ROM/DVD-ROM 光碟機中。 右按 CD-ROM/DVD-ROM 光碟機圖示,然後單按開啟自動播放或自動播放 按照螢幕上的指示完成安裝 > 重新啟動電腦。

# 修改/解除安裝驅動程式和應用程式

將 Sound Blaster® X-Fi 安裝光碟放入 CD-ROM/DVD-ROM 光碟機中。右按 CD-ROM/DVD-ROM 光碟機圖示,然後單按開啟自動播放或自動播放。按照螢幕指示 作業。在程式維護百面上,選擇新增或移除來修改安裝,選擇修復來重新安裝, 或選擇全部移除來解除軟體套件的安裝。

# 1. 音量增大/減小

按"+"可增大耳機麥克風的音量,按"-"減小音量。

# 2. LED 指示

紅色表明耳機麥克風正在充電。 藍色表明耳機麥克風電源已開啟,而且已與 USB 收發器配對。

# 3. 接聽/掛斷電話

按一次可接聽 Windows Live<sup>rM</sup> Messenger 或 MSN® Messenger 上的呼入電話。 再按可掛斷電話。

### 暫停音樂播放

暫停 Windows Media® Plaver 中的音效。其他應用程式可能採取不同的方式。

#### 4. 雷源開啟/關閉

如要開啟或關閉耳機麥克風,請按住此鍵並持續 1 至 3 秒。

# 配對模式

如要啟動配對模式,請關閉耳機麥克風。同時按住耳機麥克風和 USB 收發器 上的電源開關並保持 5 秒以上。當 LED 呈藍色穩定亮起時,耳機麥克風已與 USB 收發器配對。

# 5. DC 輸入連接追

如要充電,請將針型 DC 充電插口接到耳機麥克風上。 耳機麥克風完全充電大約需要 2.5 小時。如果是第一次使用,請至少為其 充電 6 小時。 注意: HS-1200 互機麥克風存使用禍程中仍可准行充雷。

#### 6. 麥克風

如要啟動麥克風,請向下旋轉麥克風伸桿,並適當調整話筒。 如要禁用麥克風,請向上旋轉麥克風伸桿。

#### 7. USB 收發器

USB 收發器作基地電台之用,可以 2.4GHz 的射頻傳送並接收耳機麥克風的數 位訊號。

#### 8. USB-DC 針型充雷插口

將 USB-DC 針型充電插口接至耳機麥克風上的 DC 輸入連接埠以便推行充電。

#### 9. USB 連接追

將 USB 連接埠接至電腦上的仟何可用 USB 連接埠。

# Skype™ 手動組態

從 Skype™ 選單中選擇工具/選項。繼續進入快速鍵一節並修改下列各項:

- ・將"接聽電話"快速鍵變更為"Ctrl-C"。
- · 將"拒接/挂斷電話"快辣鍵變更為"Alt-O"。

儲存設定。您的耳機麥克風已為 Skype™ 組態完畢。

注意:並非所有其他的 VoIP 應用程式都支援"快速鍵"組態,而且設定可能有所 不同。

# 疑難排解指南

如果您懷疑 Creative HS-1200 Digital Wireless Gaming Headset 沒有執行預期的工作, 請遵照以下步驟進行疑難排解,若問題依然未能解決,再對耳機麥克風進行維 修。 詳情請參閱 http://www.creative.com/support/ 上的"客戶支援"頁面

#### 耳機麥克風無法開啟

・請檢杳耳機麥克風是否已充電。如果狺是您第一次使用耳機麥克風,請在使用 之前為其充電 2.5 小時。 如果是第一次使用,請至少為耳機麥克風充電 6 小時。 注意:HS-1200 耳機麥克風存使用渦程中仍可推行充電。 • 諸按耳罩控制上的電源開啟/關閉按鈕啟動耳機麥克風。

# 耳機麥克風已開啟,但沒有音效

- · 請檢杳 LED 指示是否呈藍色穩定亮起。如果它在閃爍,那就意味著耳機麥克風 需要與 USB 收發器配對。如要配對,譜先關閉其電源。 按住電源開啟/關閉按鈕並持續 5 秒以上。同時按 USB 收發器上的配對按鈕。 當 LED 指示早藍色穩定 亮起時,耳機麥克風配對成功。
- 請檢杳 USB 收發器是否已直接插入仟一可用的 USB 連接埠。 某些由雁流排供電的 USB 集線器可能沒有足夠的電力支援此裝置。 請分開 USB 集線器的連接,並將 USB 收發器直接插入電腦。 或者,您也可以使用帶外接電源的 USB 集線器。
- ・ 使用雷腦\*上的其他 USB 連接埠。
- 在控制台 (電腦 \*) 中,請確保已選擇正確的音效裝置。 選擇(設定 > 控制台 > 聲音及音訊裝置) 在音效播放中, 選擇 Creative HS-1200 Headset 在音效錄音中, 選擇 Creative HS-1200 Headset 重新啟動電腦應用程式。 \* 僅支援 Windows® XP SP2、Vista™ 及上述系統。 其他作業系統不支援此裝置。
- 請確保音量和播放設定未被靜音,而日狺些裝置的音量至少設定在中間位置。
- ·請試著將 USB 收發器拔出並重新插入電腦\*,然後重新啟動應用程式。
- 重複上述步驟。
- ・在不符合常規 USB 標準的電腦系統中,當您插入此裝置時可能會被系統鎖定。 如果您的系統中出現狺種情況,請洽詢雷腦的牛產廠商。
- 在娯樂模式的喇叭與耳機選擇中,請檢杳耳機選項是否已被選定。
- 調整娛樂模式中的音量混音器設定,使其處於中間位置

# 無法與 USB 收發器配對

- ・在您嘗試配對時,請確保耳機麥克風已充電,而且電源已關閉。
- ・請確保您已按下 USB 收發器上的配對按鈕。

# 請檢查 USB 連接埠是否正常工作

・當您插入 USB 收發器時,LED 指示將亮起。

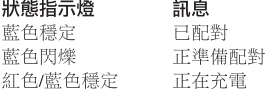

# 耳機麥克風與 USB 收發器的連接時斷時續

每個電子裝置都會受到外部的射頻(RF)干擾。為減少干擾,請遵循以下指示。

- · 檢查可能的射頻 (RF) 干擾源, 並調整這些裝置的位置。
- ・調整 USB 收發器的位置。最佳化裝置的使用範圍,確保它未被牆壁、金屬物 件、電子裝置、喇叭等障礙物阻礙。
- ・縮短耳機麥克風與 USB 收發器之間的距離。Creative HS-1200 Digital Wireless 的 最大作業距離是 22 米 (72 英尺) \*
	- \* 此處為開放空間測量結果。牆壁和建築物可能會影響裝置的使用範圍。

# 耳機麥克風按鈕無法正常工作

・開啟耳機麥克風的電源。如果 LED 指示無回應,請嘗試透過提供的 DC 輸入

電源充電器為耳機麥克風充電。 在耳機麥克風充電的過程中,請勿關閉電腦。

- · 再次按下按鈕。開啟耳機麥克風之後,LED 將顯示為藍色。
- 如果仍然沒有回應,請使用細小的針狀物件按下右耳罩上的'重設'按鈕。 這樣會對設備進行重新設定,並還原為原廠預設值。

# 耳機麥克風無法進行充電

將耳機麥克風接至 DC 輸入針型插口,將 USB 收發器插入電腦(未處於睡眠/休 眠模式)上的大功率 USB 連接埠。LED 指示在充電過程中顯示為藍色/紅色,在 充電完成後顯示為藍色。

請勿使用未經批准的充電器為耳機麥克風充電。

#### 麥克風無法正常工作

在控制台(電腦 \*)中,請確保已選擇正確的音效裝置。選擇(設定 > 控制台 > 聲音及音訊裝置) 在音效錄音中,選擇 Creative HS-1200 Headset 重新啟動電腦應 用程式。

\* 僅支援 Windows® XP SP2、Vista™ 及上述系統。 其他作業系統不支援此裝置。

# 請檢查以下各頂

- ・麥克風靜音已關閉
- 在娛樂模式的混音器選擇中,選取麥克風輸入欄中的監視核取方塊
- 檢查麥克風伸桿,確保它已向下旋轉。
- · 調整麥克風話筒,使其盡量靠近您的嘴角。

#### 注意事項

- 長時間、大音量使用耳機麥克風可能造成暫時或永久的聽力損傷。
- 在飛機上時請關閉 Digital Wireless Gaming Headset。
- ・請勿彎折、扔擲、擠壓、戳刺、焚燒或拆卸耳機麥克風。
- 該 Digital Wireless 耳機麥克風系統只能在提供的 USB 電源充電器的電壓範圍中 使用,請勿將其用於此範圍以外的電壓,否則後果自負。
- ・請勿將該 Digital Wireless 耳機麥克風系統與其他電源充電器配合使用。如果您 需要更換電源充電器,請與 Creative 客戶支援部門聯絡。
- ・請勿試圖自行維修 Digital Wireless 耳機麥克風/USB 收發器的任何零件, 以避免觸電或者出現其他危險。請交由專業人員維修。

# 技術規格

- · 數位無線技術:專用 2.4 GHz 射頻, 用於准階雙向傳送
- ・ 距離節圍: 在典型環境中可達 22 米\*(72 英尺\*)。
- 收聽時間(每次充電):祈8小時。
- 待機時間:達 3 個月之久。
- · 充電時間: 2.5 小時
- · 充電方式:透過 USB 供電的收發器 DC 輸出。
- · 電池類型:鋰聚合物
- 雷量不足提示:每隔 5 秒發出 3 聲嗶嗶聲。
- · 連接: USB 1.1
- · USB 連接線長度:80 cm/2.6 英尺。
- ・淨重(不含包裝):USB 收發器 60 克

Digital Wireless 耳機麥克風 - 155 克<br>Download from Www.Somanuals.com. All Manuals Search And Download.

# 耳機

- · 驅動單體:40mm 釹石單體。
- 頻率響應:20 Hz ~ 20 kHz。
- · 阻抗: 32 歐姆

# 麥克風

- · 類型:防噪雷容
- 頻率響應:100 Hz -16 kHz
- ・阻抗:<10000 歐姆

# 系統需求

- ・Intel® Pentium® 4 1.6 GHz、AMD® Athlon XP 2000+ 或更快的處理器 Pentium® 4 2.2 GHz、AMD® Athlon XP 2400+ 或更快的處理器(推薦)
- · Intel®、AMD® 或 100% 相容主機板晶片組
- Microsoft<sup>®</sup> Windows Vista<sup>TM</sup> 32-bit 或 64-bit、Windows® XP Professional x64 Edition > Windows® XP Service Pack 2 (SP2)
- $\cdot$  512 MB RAM
- · 600 MB 可用硬碟空間
- · CD-ROM/DVD-ROM 光碟機
- ・一個可用的 USB 連接埠 (用於連接 USB 收發器)
- 已安裝並啟動 Windows Live™ Messenger 或 MSN® Messenger 以接聽/掛斷電話。 Skype™ 需要手動組態。

# 日本語

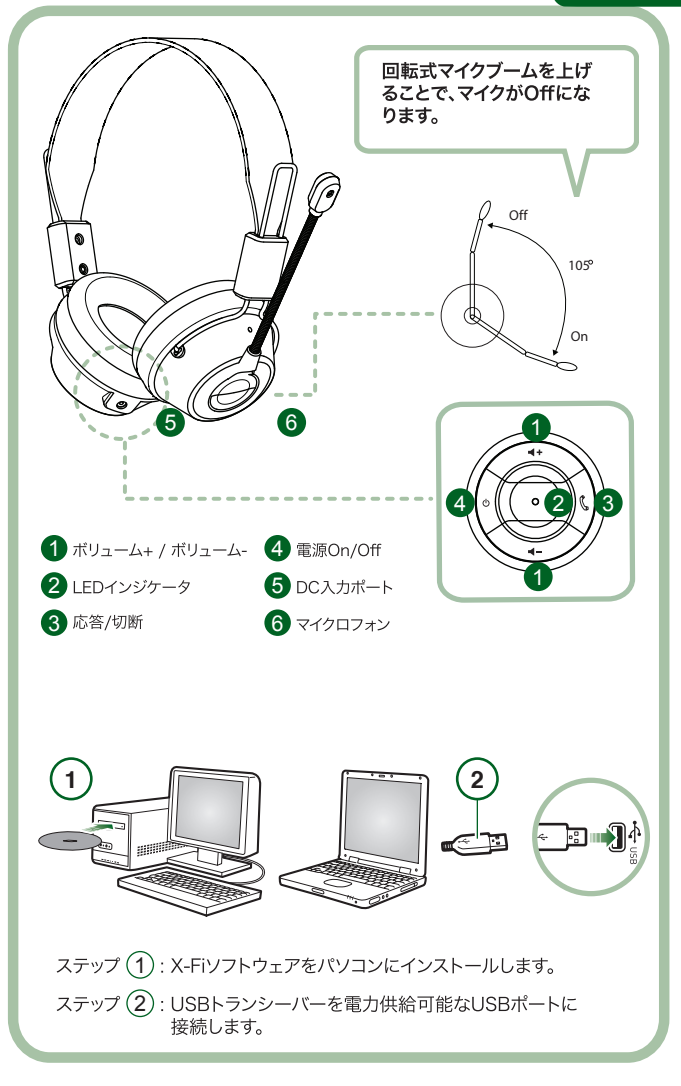

USBトランシーバーをパソコンに接続することで、2.4GHz無線ベー スステーションとなり、さらにヘッドセットの充電池残量が減った際 の充電器として機能します。

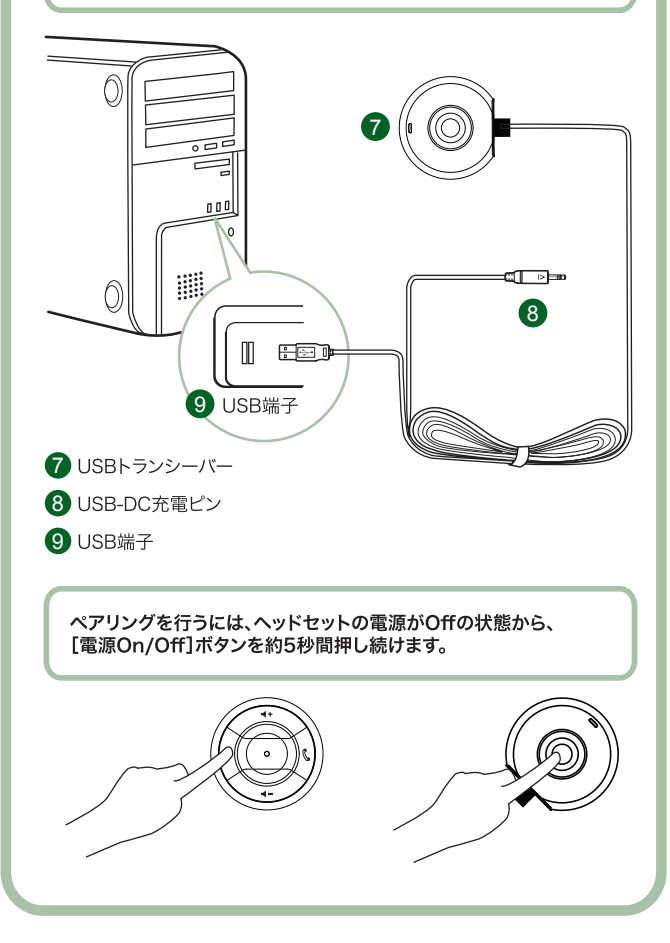

# ユーザーインストラクション

HS-1200デジタルワイヤレスゲーミングヘッドヤットをご購入いただ この度はCreative き、誠にありがとうございます。 Creative HS-1200デジタルワイヤレスはゲームに最適な Sound Blaster® X-Fiのテクノロジーを搭載した最初の双方向2.4GHz USBゲーミングへ ッドセットです。イヤーカップに装備された各種コントロールで簡単に操作でき、パワフルな 40mmネオジウムマグネットと非圧縮のステレオオーディオによりクリアで高音質かつ途切 れることの無い音声伝送を実現。さらにX-Fiテクノロジーにより、あたかもゲームの世界に入 り込んだかのような臨場感溢れる3Dサラウンドサウンドエフェクトを作り出します。 Sound Blaster® X-Fiソフトウェアは平凡なヘッドセットでは太刀打ちできない、より良い優れたサ ウンドを提供します。

#### パッケージ内容

- · Creative HS-1200 デジタルワイヤレスゲーミングヘッドセット
- · USBトランシーバー
- ・ ユーザーズガイド
- · インストールCD

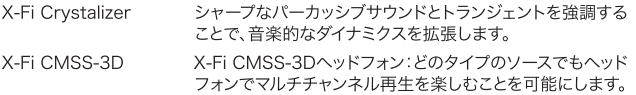

# デバイスドライバとアプリケーションのインストール

Sound Blaster® X-FiインストールCDをお使いのパソコンのCD/DVD-ROMドライブに挿 入します。CD-ROM/DVD-ROMドライブのアイコンを右クリックし、表示されるメニューか ら「自動再生を開く]、または「自動再生]をクリックします。 画面上の指示に従って、インストールを完了し、パソコンを再起動します。

# デバイスドライバとアプリケーションのアンインストール

Sound Blaster® X-FiインストールCDをお使いのパソコンのCD/DVD-ROMドライブに挿 入します。CD-ROM/DVD-ROMドライブのアイコンを右クリックし、表示されるメニューか ら「自動再生を開く]、または「自動再生]をクリックします。 画面上の指示に従って、アプリケ ーションを変更する場合は「追加]、または「削除]を、再インストールする場合は「修復]を、ア ンインストールする場合は「全て削除]を選択します。

1. ボリューム +/-

「+1を押すことで、ヘッドセットの音量が大きくなり、 [-]を押すことで音量が下がります。

# 2. LEDインジケータ

赤く点灯:ヘッドセットを充電中です。 青く点灯:ヘッドセットの電源が入っており、USBトランシーバーとペアリングされてい ます。

#### 3. 応答/切断

Windows Live™ Messenger、またはMSN® Messengerの呼び出しがあった場合、 1回押すことで通話を開始します。 再度押すことで、通話を終了します。

# 音楽再生の一時停止

Windows Media® Plaverの再生を一時停止します。 他のアプリケーションでは動作が異なる場合があります。

# 4. 雷源On/Off

約1~3秒間押し続けることで、ヘッドセットの電源をOn/Offします。 ペアリングモード

ヘッドセットの雷源がOffの状態から、USBトランシーバーとヘッドセットの両方の 「電源On/Off1ボタンを5秒間以上押し続けることで、ペアリングモードに入ります。 LEDが青く点灯すれば、ヘッドセットがUSBトランシーバーとペアリングされた状態にな ります。

# 5 DC入力ポート

ヘッドセットを充電するには、USBトランシーバーのUSB-DC充電ピンをヘッドセットに 接続します。約2.5時間で満充電になります。

ヘッドセットを初めて使用する際は、少なくとも約6時間は充電するようにしてください。 メモ: HS-1200ヘッドセットを使用中でも充電することができます。

#### 6. マイクロフォン

マイクを使用する際は、回転式のマイクブームを下げてご自分の口元に合う位置に調節し ます。

マイクを使用しない場合、マイクブームを上に持ち上げます。

# 7. USBトランシーバー

USBトランシーバーをパソコンに接続することで、ヘッドセットへのベースステーションと して機能し、2.4GHz無線でデジタル信号を送受信します。

#### 8. USB-DC充電ピン

ヘッドセットのDC入力ポートに接続することで、ヘッドセットを充電できます。

#### 9. USB端子

お使いのパソコンのUSBポートに接続します。

#### Skype™の手動応答設定

Skvpe™アプリケーション上の「ツール]->「設定]メニュー内の「詳細]ページにある「ショー トカット】を開き、以下の様に設定を変更します。

- · "応答"のショートカットを「Ctrl-C」
- · "切断"のショートカットを「Alt-Q」

以上の設定で、ヘッドセットをSkvpe™で使用することができます。

注意:他のVoIPアプリケーションではショートカットキーをサポートしていない場合がありま す。また各アプリケーションで設定手順が異なる場合があります。

# トラブルシューティングガイド

お使いのCreative HS-1200デジタルワイアレスゲームヘッドセットが、予期されたように 作動していない可能性がある場合、以下のトラブルシューティングをご確認ください。詳細 についてはクリエイティブのWebサイトhttp://ip.creative.com/support のカスタマーサ ポートページをご参照ください。

#### ヘッドセットの電源が入りません。

- ・ ヘッドセットが充電されているか確認してください。ヘッドセットを初めてご使用に なる際は、少なくとも約6時間は充電するようにしてください。 メモ·HS-1200ヘッドセットを使用中でも充電することができます。
- · イヤーカップ上にある[電源On/Off]ボタン()を押して、ヘッドセットの電源を入れてくだ さい。

# ヘッドセットの電源はOnですが、音が出ません

- · LEDインジケータが青く点灯しているか確認してください。インジケータが点滅している 場合、ヘッドセットとUSBトランシーバーをペアリングする必要があります。 ヘッドセットをペアリングするには、ヘッドセットの電源がOffの状態から、ヘッドセットの 「電源On/Off1 ボタン()を5秒間以上押し続けながら、USBトランシーバーの 「ペアリング1ボタンを押します。LEDが青く点灯すれば、ヘッドセットが USBトランシーバ ーとペアリングされた状態になりまめ
- · USBトランシーバーを他のUSB端子に接続してみてください。USBバスパワーで駆動し ているUSBハブに接続した場合、USBバスからの電力供給が充分ではない可能性があり ます。この場合、電源アダプターを持つUSBハブを使用してください。
- · パソコンに搭載されている他のUSBバスに接続してみてください。
- · Windows\*のコントロールパネルで、使用するオーディオデバイスとして正しく設定 されているか確認してください。 Windows\*タスクバー上の[スタート] > [設定] > [コントロールパネル]、または 「スタート1 > 「コントロールパネル」と選択し、コントロールパネルを表示します。 「サウンドとオーディオデバイス】アイコンをダブルクリックします。 「オーディオタブ]内で、「音の再生」に"Creative HS-1200 Headset"を選択します。 同様に「録音]にも"Creative HS-1200 Headset"を選択します。 アプリケーションを再起動します。 \* Windows XP SP2"、またはVista™のみに対応しています。その他のOSはこのヘッドセットをサポート していません。
- · 音量と再生がミュート状態になっていないか、またヘッドセットの音量がゼロになってい ないか確認してください。
- · USBトランシーバーをパソコンから一旦取り外し、再度接続してみてください。 その後アプリケーションを再起動してください。
- · お使いのパソコンがUSB規格に正しく則っていないような場合、システムがフリー ズする可能性があります。このような症状が発生した場合は、お使いのパソコンのメーカ ーにお問い合せください。
- · エンターテインメントモードのスピーカー/ヘッドフォン画面で「ヘッドフォン1オプションが 選択されていることを確認してください。
- · エンターテインメントモードのミキサー画面でボリュームを半分程度に調整してくだ さい。

# USBトランシーバーとペアリングできません。

- ・ ヘッドセットが充分に充電されており、ペアリングの手順に進む前にヘッドセットの電源 が切れていることを確認してください。
- · USBトランシーバー上の「ペアリング」ボタンを押したか確認してください。
- · USBトランシーバーのLEDが光っているか確認してください。 パソコンのUSB端子に接続し正しく動作している場合、USBトランシーバーのLEDが 点灯します。

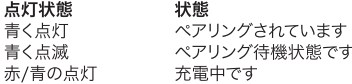

#### ヘッドセットとUSBトランシーバーの接続が途切れます。

全ての電子機器は他の機器によって無線電波干渉を引き起こす可能性があります。電波干 渉を防ぐには以下の手順を確認してください。

・ 電波干渉を引き起こしそうな電子機器が無いか確認し、もし可能であれば、設置場所を変 更してください。

- · USBトランシーバーの設置場所を変更してください。壁や金属製のもの、電子機器やスピ 一カーなどの障害によって遮断されない場合が、機器の最適な動作範囲となります。
- · ヘッドセットとUSBトランシーバーを近づけてみてください。 Creative HS-1200デジタルワイヤレスの動作範囲は最大で約22m\*です。 \* 開けた場所で使用する場合です。壁や構造物などがある場合、動作範囲に影響が出る 場合があります。

# ヘッドセットのボタンが正しく動作しません。

- · ヘッドセットの電源をOnにしてもLEDインジケータが光らない場合、USBトランシーバ 一のUSB-DC充電ピンを接続してヘッドセットを充電してください。また充電中はパソコ ンの電源を切らないようにしてください。
- · 「電源On/Offlボタンを再度押してください。ヘッドセットの電源が入るとLEDインジケー 夕が青く光るはずです。
- ・ それでも何も反応が無い場合、伸ばしたクリップなど細長いピンで右側のイヤーカップに ある[リセット]ボタンを押してください。これにより、ユニットはリセットされ工場出荷状態 に戻ります。

#### ヘッドセットが充電できません。

USBトランシーバーのUSB-DC充電ピンをヘッドセットに接続し、USBトランシーバーをパ ソコン本体に搭載されているUSB端子に接続します。この際、パソコンがスリープ/ハイバネ ーションモードに入っていないことを確認してください。充電が行えている場合、LEDインジ ケータが青/赤色に点灯し、満充電になると青色の点灯に変わります。 付属のUSB-DC充電ピン以外でヘッドセットを充電しないでください。

#### マイクロフォンが動作しません。

Windows®のコントロールパネルで正しいオーディオデバイスが選択されていることを確認 してください。 Windows® タスクバー上の「スタート1 > 「設定1 > 「コントロールパネル」、また は 「スタート] > 「コントロールパネル」と選択し、コントロールパネルを表示します。

- 「サウンドとオーディオデバイス1アイコンをダブルクリックします。
- 「オーディオタブ1内で、「録音1にも"Creative HS-1200 Headset"を選択します。
- アプリケーションを再起動します。
- \* Windows® XP SP2®、またはVista™のみに対応しています。その他のOSはこのヘッドセットをサポートし ていません。

#### 以下の点を確認してください。

- · マイクミュートが無効になっているかどうか。
- · エンターテインメントモードのミキサー画面で、「マイクイン」の「モニター」にチェックが入っ ているかどうか。
- 回転式マイクロフォンブームを下げているかどうか。
- マイクロフォンがロ元に合う位置に調節しているかどうか。

#### 注意事項

- · 耳を傷める恐れがあるため、長時間大きな音量でヘッドセットを使用しないでください。
- · 航空機内では、デジタルワイヤレスゲーミングヘッドセットの電源をOffにしてください。
- ・ ヘッドセットを無理に捻ったり、落としたり、壊したり、穴を開けたり、火中に投じたり、分 解しないでください。
- · このデジタルワイヤレスヘッドセットシステムは付属のUSBトランスミッター経由による電 力範囲内で動作するように設計されており、この範囲外での使用は自己責任となります。
- · デジタルワイヤレスシステムを付属のUSBトランシーバー以外の電源アダプターで使用 しないでください。USBトランシーバーが不調の場合などは、Creativeのカスタマーサポ ートまでご連絡ください。

· 感雷や漏雷、その他の危険を避けるため、デジタルワイヤレスヘッドセット / USBトランシ ーバーのどの箇所であってもご自身で修理、分解をしないでください。製品の不調の 際は、製品を購入された国/地域のCreativeカスタマーサポートサービスにご連絡くだ さい。

#### 充電式電池リサイクルについてのご注意

クリエイティブの一部製品にはリチウムイオン充電池が使用されています。

ÁŽ リチウムイオン充電池はリサイクル可能な資源です。

クリエイティブ製品に内蔵されている充電池をリサイクルするには、充電池の取り外し Li-ion Polymer はお客様ご自身では行わないで下さい。リサイクルの方法などのお問い合わせは、 クリエイティブメディア株式会社のカスタマ ーサービスセンターhttp://jp.creative.com/support/contact/ (日本語のみ)にご相談下さい。

# 製品仕様

- · デジタルワイヤレステクノロジー: 適切な2.4GHz帯を使用した先進的な双方向伝送
- · 通信距離: 最大約22m\*(使用環境により異なります)
- 動作時間: 約8時間(満充電時)
- · スタンバイ時間: 最大約3ヶ月
- · 充電時間: 約2.5時間
- · 充電方式: USBバスパワーで駆動しているUSBトランシーバーからのDC出力による
- ・ バッテリータイプ: リチウムポリマー
- 低バッテリー警告: 5秒毎に警告音を3回出力
- · 接続性: USB 1.1
- · USBケーブルの長さ: 約80cm
- · 重量(パッケージを除く):

USBトランシーバー: 約 60 g

デジタルワイヤレスヘッドセット: 約 155 a

# ヘッドフォン

- · ドライバー: 40mmネオジウムマグネット
- · 周波数帯域: 20Hz~20kHz
- · インピーダンス: 320

# マイクロフォン

- ・ タイプ: ノイズキャンセリングコンデンサー
- · 周波数帯域: 100Hz~16kHz
- · インピーダンス: <10kO

# 必要なシステム構成

- · Intel® Pentium® 4.16GHz以上のプロセッサー (Pentium® 4.2.2GHz以上を推奨)
- · Intel®純正チップセットを推奨
- Microsoft<sup>®</sup> Windows Vista™ 32-bit, または64-bit, Windows<sup>®</sup> XP Professional x64 Edition, Windows® XP Service Pack 2(SP2) Windows<sup>®</sup> XP Service Pack 2 (SP2)
- · 512MB以 トのシステムメモリー
- · 600MB以上の空き容量を持つハードディスク
- · CD/DVD-ROMドライブ
- · USBトランシーバー用に使用可能なUSB端子 x1
- Windows Live™ Messenger、またはMSN\* Messenger がインストールされ、起動 している状態で、応答/切断が可能です。Skvpe™では設定の変更が必要です。

简体中文

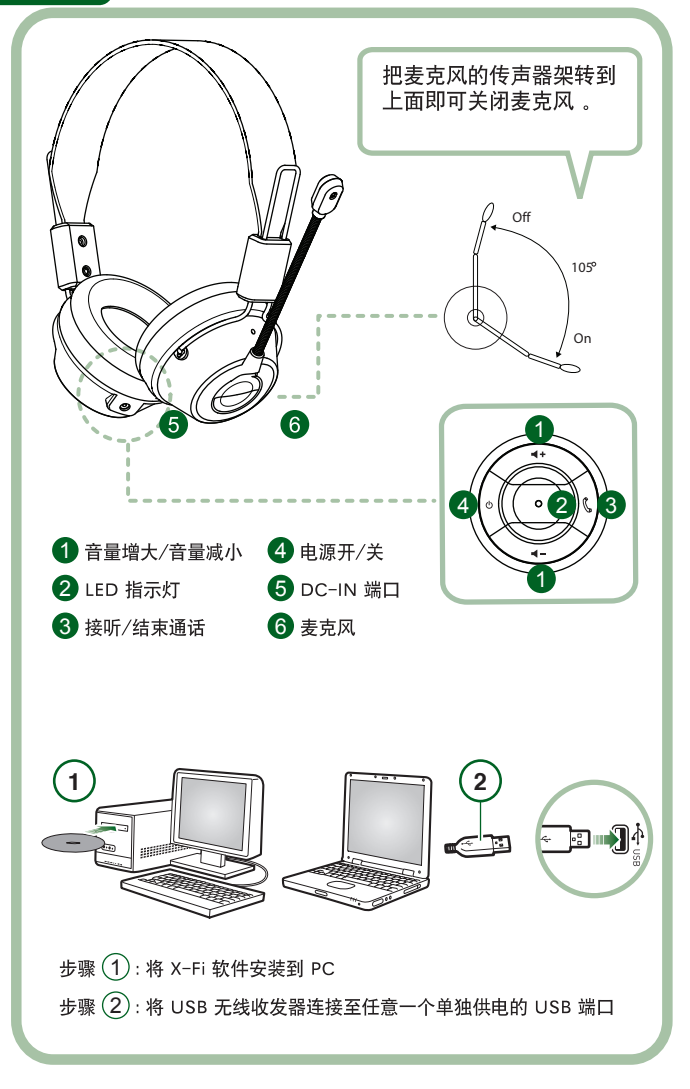

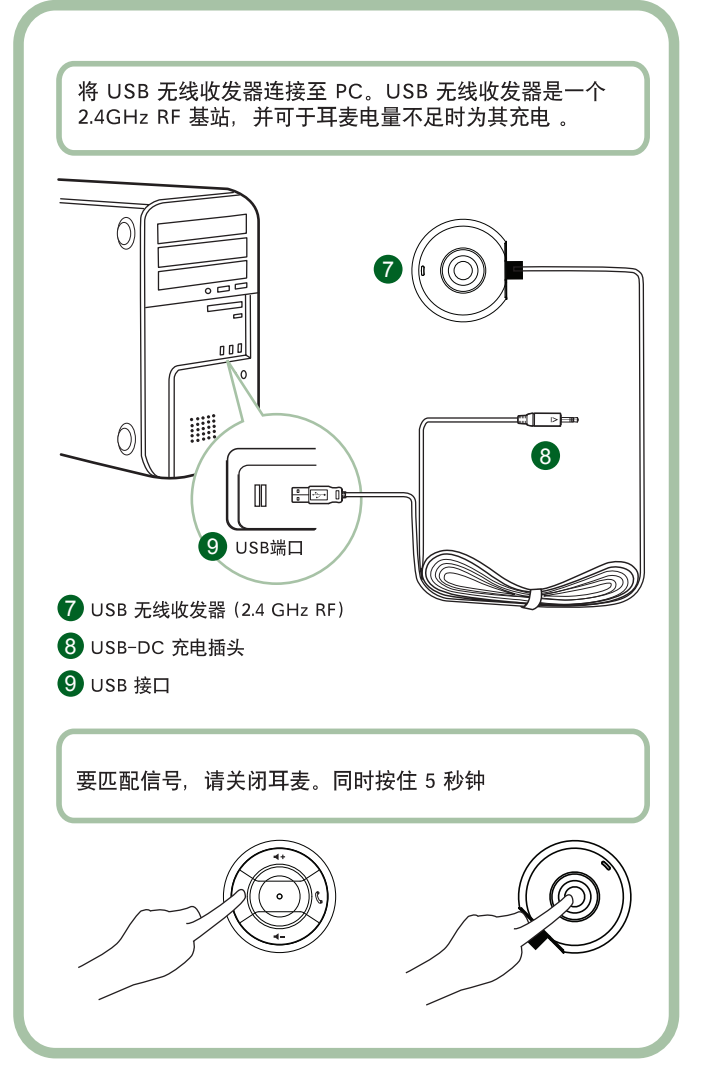

# 使用说明

感谢购买 Creative Labs 的 Creative HS-1200 Digital Wireless Gaming Headset 耳麦。 Creative HS-1200 是首款全双工 2.4GHz USB 无线游戏耳麦。HS-1200 无线游戏耳 麦采用高品质的 40mm 钕磁体单元, 声音回放真实自然、毫无压缩感, 而耳罩上 集成的控制按钮可以很方便的用于语音联络, 该耳麦同时还采用了 Sound Blaster® X-Fi 技术, 使您在玩游戏时能体验到劲爆酷爽, 更具层次感, 包围感的极其逼真 的效果。Sound Blaster® X-Fi 软件将普通耳麦的表现提升到了一个更高的水准, 能 使您的游戏音效仿佛"旧貌换新颜"一般。

# 盒内部件

- Creative HS-1200 Digital Wireless Gaming Headset 耳麦
- USB 无线收发器
- 用户指南
- 安装光盘
- X-Fi Crystalizer 通过强调鲜明的打击乐声和瞬态使音乐充满活力
- X-Fi CMSS-3D 耳机: 通过耳机为所有类型的音频内容提供 X-Fi CMSS-3D 多声道播放体验

# 安装驱动程序和应用程序

将 Sound Blaster® X-Fi 安装光盘放入 CD/DVD-ROM 驱动器中。 右键单击 CD-ROM/DVD-ROM 驱动器图标, 然后单击自动播放或打开自动播 放。按照屏幕上的指示完成安装〉重新启动电脑。

# 修改/卸载驱动程序和应用程序

将 Sound Blaster® X-Fi 安装光盘放入 CD/DVD-ROM 驱动器中。右键单击 CD-ROM/DVD-ROM 驱动器图标, 然后单击打开自动播放或自动播放。按照屏幕上 的指示操作。在程序维护页面,选择添加或删除进行修改,选择修复进行卸载, 或选择全部删除将软件包卸载。

#### 1. 音量增大/减小

按下"+"可以增加音量,按下"-"可以减小音量。

#### 2. LED 指示灯

亮红灯表明耳麦正在充电。 亮蓝灯表示耳麦已开启并且已收到 USB 无线收发器的信号。

# 3. 应答 / 结束通话

按一下即可接听通过 Windows Live™Messenger 或 MSN® Messenger 拨打的电话。 再按一下结束通话

# 暂停音乐播放

暂停 Windows Media® Player 的音频播放。对其他应用程序不一定有效。

#### 4. 电源开/关

要打开或关闭耳麦, 按住1到3秒。

#### 配对模式

要激活配对模式, 先关闭耳麦, 同时按住耳麦和 USB 无线收发器上的 "power-on (电源开)"按钮5秒以上。 LED 呈蓝色长亮, 表明耳麦和 USB 无线收发器的信号已匹配。

#### 5. DC IN端口

为耳麦充电,请将DC充电插头连接至耳麦。完全充电大约需要 2.5 小时。 如果耳麦是首次使用,至少应充电6小时。 注意: HS-1200 耳麦在使用时也可进行充电。

### 6. 麦克风

要启用麦克风, 把麦克风的传声器架转到下面, 并相应调整话筒位置。 要禁用麦克风, 把麦克风的传声器架转到上面即可。

#### 7. USB 无线收发器

USB 无线收发器实际上是一个无线基站, 工作频率为 2.4GHz, 负责发送或从耳 麦接收数字信号。

#### 8. USB-DC 充电插头

将 USB-DC 充电插头连接至耳麦的 DC-IN 端口进行充电。

#### 9. USB 接口

将 USB 接口接至 PC 的空闲 USB 端口。

# 手动配置 Skype™

在 Skype™ 菜单上, 选择 Tools/Options (工具/选项) 。到 Hotkeys (热键) 区域 修改以下各项:

- 将'Answer call (接听电话)' 热键改为'Ctrl-C'。
- 将 'Reject/hang up call (拒接/挂断电话) ' 热键改为 'Alt-Q' 保存设置。 配置后, 耳麦可配合 Skype™ 使用了。

注意: 不是所有的 VoIP 应用程序都支持'热键'配置, 设置可能也不一样。

#### 故障排除指南

如果您怀疑 Creative HS-1200 Digital Wireless Gaming Headset 未处于正常工作状 态、可按以下步骤进行故障排查、然后再使用耳麦。 详情请登录 http://www.creative.com/support/ 查看"客户支持"页面。

# 无法打开耳麦

- 确保耳麦已经充电。如果是首次使用, 请充电 2.5 小时, 然后再使用。 如果耳麦是首次使用,至少应充电6小时。 注意: HS-1200 耳麦在使用时也可进行充电。
- 按耳罩控制钮区域的电源开/关按钮即可激活耳麦。

# 耳麦电源已打开,但无声音

- · 查看 LED 指示灯是否呈蓝色长亮, 如果指示灯闪烁, 表明耳麦需要和 USB 无 线收发器进行信号配对。要进行信号配对,先关闭耳麦。然后按住电源开/关按 钮 5 秒以上。与此同时, 按 USB 无线收发器上的配对按钮。如果 LED 指示灯 呈蓝色长亮,表明信号已经配对。
- 杳看 USB 无线收发器是否直接连接到任意的一个 USB 端口。某些USB 集线器 由总线供电, 其电力不足以驱动本设备。将 USB 无线收发器从 USB 集线器上 拔下, 直接连接至电脑。或者, 您可以使用备有外接电源的 USB 集线器。
- 使用 PC \* 上的另一个 USB 端口。
- 确保在控制面板 (PC\*) 中, 选定的音频设备是正确的。 选择(设置 > 控制面板 > 声音和音频设备) 在声音播放下面, 选择 Creative HS-1200 Headset 在录音下面, 选择 Creative HS-1200 Headset 重新启动电脑应用程序。

\*仅支持 Windows® XP SP2、 Vista™ 以及更高版本。 其他操作系统不支持此设备。

- 确保音量和播放设置未被静音, 而且这些设备的音量至少应设置在50%以上。
- 从 PC \* 上拔下 USB 无线收发器, 然后重新插上, 重启应用程序。 重复上述步骤。
- 如果电脑系统采用了非常规的 USB 设置, 在您插入设备时可能会发生系统锁定 的情况。如果出现这种情况、请联系电脑制造商。
- 杳看在娱乐模式的音箱和耳机选择中, 是否已选定耳机选项。
- 在娱乐模式中调整音量混音器设置, 设定为中等。

# 无法与 USB 无线收发器讲行信号配对

- 确保配对前耳麦已经充电且电源已经关闭。
- 确保您已经按下USB 无线收发器上的配对按钮。
- 杳看 USB 端口是否能正常使用。插入 USB 无线收发器后, LED 指示灯应亮起。

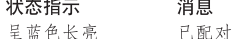

呈蓝色闪烁 准备配对

呈红色/蓝色长亮 充电中

# 耳麦与 USB 无线收发器的信号传输断断续续

所有的电子设备都可能被外界的无线电讯号干扰。要减轻干扰、按以下提示操作。 Download from Www.Somanuals.com. All Manuals Search And Download.

- 查找可能造成干扰的无线电设备, 将其移动至别处。
- · 给 USB 无线收发器换个新位置。如果没有障碍物的阻挡, 如墙壁、金属物体、 电子设备、音箱等、信号收发状况会非常好。
- 将耳麦和 USB 无线收发器靠近一些。Creative HS-1200 Digital Wireless 的最大 操作距离是 22 米 (72 英尺) \*

\* 数据是在开放无遮挡区域测量得出的。墙壁和建筑物可能对信号传输造成影响。

# 耳麦的按钮失灵

- 打开耳麦电源。如果 LED 指示灯无响应, 尝试使用提供的 DC-in 充电器给耳麦 重新充电。耳麦充电时、不要关闭电脑。
- 再次按下此按钮。充电后, LED 应呈蓝色亮起。
- 如果仍旧没有响应,用一根针捅一下右耳罩上的'重启'按钮。耳麦会重启, 并恢复为出厂默认设置。

#### 耳麦未充电

把耳麦接至 DC-in 接口, 将 USB 无线收发器接至电脑上具有足够电力供应的 USB 端口,且电脑不能处于休眠模式。充电时LED指示灯应呈蓝色/红色亮起,充电 结束后亮蓝色。

请勿使用不符合标准的充电器为耳麦充电。

#### 麦克风不工作

确保在控制面板 (PC\*) 中, 选定的音频设备是正确的。 选择(设置 > 控制面板 > 声音和音频设备) 在录音下面, 选择 Creative HS-1200 Headset 重新启动电脑应用程序。

\* 仅支持 Windows® XP SP2、 Vista™ 以及更高版本。 其他操作系统不支持此设备。

# 杳看下列各项

- 麦克风静音已经关闭。
- 在娱乐模式的混音器选择中, 选择麦克风输入区域的监控复选框。
- 杳看麦克风的传声器架, 确保将其转到下面。
- 将麦克风的传声筒靠近嘴边。

#### 注意事项

- 长时间使用过大的音量可能导致暂时性或永久性的听力损伤。
- 不要在飞机上使用无线游戏耳麦。
- 不要拗、摔、砸、扎、烧或拆开耳麦。
- 数字无线耳麦应使用我们所提供的专用 USB 充电器, 以保证安全的工作电压, 如超出此电压范围则可能导致危险。
- 数字无线耳麦系统不能使用其他充电器。如要更换充电器、请与 Creative 的 客户支持部门联系。
- 不要擅自维修数字无线耳麦/USB 无线收发器的任何部件, 打开或移开外壳可 能会触电或导致其它危险。所有的维修应交由专业维修人员处理。

# 规格说明

- · 数字无线技术: 独有的 2.4 GHz 射频, 保证先进的双路信号传输
- 传输范围: 普通环境内最远可达 22 米\*。
- 电池续航时间: 约8小时。
- 待机时间: 最长3个月。
- 充电时间: 2.5 小时
- · 充电方式: 通过 USB 供电的无线收发器 DC 输出端口。
- 电池类型: 锂电池
- 电池电量不足指示: 每隔5秒发出3次蜂鸣声
- 接口类型: USB 1.1
- · USB 缆线长度: 80 厘米
- 净重(无何装): USB 无线收发器 60 克。 数字无线耳麦 - 155 克。

# 耳机

- 驱动单元: 40mm 钕磁体单元。
- 频响范围: 20 Hz ~ 20 kHz
- · 阻抗: 32 欧姆

# 麦克风

- 类型: 电容式降噪麦克风
- 频响范围: 100 Hz-16 kHz
- 阻抗: <10k 欧姆

# 系统需求

- Intel® Pentium 4 1.6 GHz、AMD® Athlon XP 2000+ 或更快的处理器 (Pentium® 4 2.2 GHz、AMD® Athlon XP 2400+ 或更快的处理器 (推荐)
- Intel®、AMD® 或 100% 兼容的主板芯片组
- Microsoft® Windows Vista™ 32-bit 或 64-bit, Windows® XP Professional x64 Edition, Windows® XP Service Pack 2 (SP2)
- $\cdot$  512 MB RAM
- 600 MB 硬盘空间
- CD/DVD-ROM 驱动器
- 空闲 USB 端口 (连接 USB 无线收发器)
- 已安装并运行的 Windows Live™ Messenger 或 MSN® Messenger, 用于接听/结束通话。Skype™需要手动配置。

# **CREATIVE**

Download from Www.Somanuals.com. All Manuals Search AntEDtWalceRevA

Free Manuals Download Website [http://myh66.com](http://myh66.com/) [http://usermanuals.us](http://usermanuals.us/) [http://www.somanuals.com](http://www.somanuals.com/) [http://www.4manuals.cc](http://www.4manuals.cc/) [http://www.manual-lib.com](http://www.manual-lib.com/) [http://www.404manual.com](http://www.404manual.com/) [http://www.luxmanual.com](http://www.luxmanual.com/) [http://aubethermostatmanual.com](http://aubethermostatmanual.com/) Golf course search by state [http://golfingnear.com](http://www.golfingnear.com/)

Email search by domain

[http://emailbydomain.com](http://emailbydomain.com/) Auto manuals search

[http://auto.somanuals.com](http://auto.somanuals.com/) TV manuals search

[http://tv.somanuals.com](http://tv.somanuals.com/)